## <span id="page-0-0"></span>**Dell™ Inspiron™ 535s/537s/545s/546s Szervizelési kézikönyv**

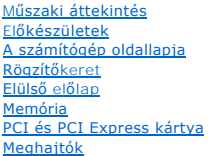

Hűt[őventilátorok](file:///C:/data/systems/insp535st/hu/sm/fan.htm#wp1193509) Elő[lapi I/O panel](file:///C:/data/systems/insp535st/hu/sm/frontio.htm#wp1181760) [Processzor](file:///C:/data/systems/insp535st/hu/sm/cpu.htm#wp1181619) [Alaplap](file:///C:/data/systems/insp535st/hu/sm/sysboard.htm#wp1181576) [Tápegység](file:///C:/data/systems/insp535st/hu/sm/power.htm#wp1181021) **[Akkumulátor](file:///C:/data/systems/insp535st/hu/sm/coinbatt.htm#wp1180760)** [Rendszerbeállítás](file:///C:/data/systems/insp535st/hu/sm/setup.htm#wp1160258)

**Modellek: DCSLE és DCSLF**

### **Megjegyzések, "Vigyázat!" jelzések és figyelmeztetések**

**MEGJEGYZÉS:** A MEGJEGYZÉSEK a számítógép biztonságosabb és hatékonyabb használatát elősegítő fontos tudnivalókat tartalmazzák.

**FIGYELMEZTETÉS: A FIGYELMEZTETÉS jelzések az utasítások be nem tartása esetén esetlegesen bekövetkező hardversérülés vagy adatvesztés veszélyére hívják fel a figyelmet.** 

**VIGYÁZAT: A VIGYÁZAT jelzések esetleges tárgyi és személyi sérülésekre, illetve életveszélyre hívják fel a figyelmet.** 

Ha az Ön által vásárolt számítógép Dell™ n Series típusú, a dokumentumban szereplő, Microsoft® Windows® operációs rendszerekkel kapcsolatos utalások nem érvényesek.

### **A dokumentumban közölt információk külön értesítés nélkül változhatnak. © 2009 Dell Inc. Minden jog fenntartva.**

A Dell Inc. előzetes írásos engedélye nélkül szigorúan tilos a dokumentumokat bármilyen módon sokszorosítani.

A dokumentumban használt védjegyek: a *Dell, a DELL* embléma és az *Inspiron* a Dell Inc. védjegyei; a *Microsoft* és a *Windows* a Microsoft Corporation védjegyei, vagy bejegyzett<br>védjegyei az Egyesült Államokban és/vagy

A dokumentumban más védjegyek és kereskedelmi megnevezések is szerepelhetnek, hivatkozásként a termékmárkák és megnevezések tulajdonosaira. A Dell Inc. a sajátja<br>kivételével lemond minden védjegyekkel vagy bejegyzett védje

**2009. Március Mód. A00**

### <span id="page-1-0"></span> **Előkészületek**

- **Dell™ Inspiron™ 535s/537s/545s/546s Szervizelési kézikönyv**
- **O** Műszaki leírás
- [Ajánlott eszközök](#page-1-2)
- [A számítógép kikapcsolása](#page-1-3)
- [Biztonsági előírások](#page-1-4)

Ez a fejezet a számítógép alkatrészeinek ki- és beszerelését ismerteti. Ha a dokumentum másképp nem említi, minden művelet feltételezi, hogy:

- l Végrehajtotta [A számítógép kikapcsolása](#page-1-3) és a [Biztonsági előírások](#page-1-4) szakaszokban leírt lépéseket.
- l Elolvasta a számítógépéhez kapott biztonsági útmutatásokat*.*
- l A komponenseket a kiszerelési művelet fordított sorrendben való elvégzésével cserélheti ki vagy amennyiben külön vásárolta meg szerelheti be.

### <span id="page-1-1"></span>**Műszaki leírás**

A számítógép műszaki leírását megtalálja a számítógéppel szállított *Beállítási útmutatóban* vagy a Dell Support honlapon, a **support.dell.com** címen.

### <span id="page-1-2"></span>**Ajánlott eszközök**

A jelen dokumentumban szereplő eljárások a következő eszközöket igényelhetik:

- l Kisméretű Philips csavarhúzó
- l Kis, lapos élű csavarhúzó

## <span id="page-1-3"></span>**A számítógép kikapcsolása**

- **FIGYELMEZTETÉS: Az adatvesztés elkerülése érdekében a számítógép kikapcsolása előtt mentsen el, és zárjon be minden megnyitott fájlt, majd lépjen ki minden programból.**
- 1. Állítsa le az operációs rendszert.
- 2. Győződjön meg arról, hogy mind a számítógép, mind a csatlakoztatott eszközök ki vannak-e kapcsolva. Ha az operációs rendszer leállásakor a számítógép és a csatlakoztatott eszközök nem kapcsolódnak ki automatikusan, a bekapcsológombot mintegy 4 másodpercig tartsa nyomva a kikapcsolásukhoz.

### <span id="page-1-4"></span>**Biztonsági előírások**

A számítógép esetleges károsodásának elkerülése és a saját biztonsága érdekében tartsa be az alábbi biztonsági irányelveket.

- $\triangle$ VIGYAZAT: A számítógép belsejében végzett munka előtt olvassa el figyelmesen a számítógéphez mellékelt biztonsági tudnivalókat. További<br>biztonsági útmutatásokat a www.dell.com/regulatory\_compliance címen található, a szabá
- **FIGYELMEZTETÉS: A számítógépen csak hivatalos szakember végezhet javításokat. A Dell által nem jóváhagyott szerviztevékenységre a garanciavállalás nem vonatkozik.**
- FIGYELMEZTETÉS: A kábelek kihúzásakor ne magát a kábelt, hanem a csatlakozót vagy a feszültségmentesítő hurkot húzza meg. Néhány kábel<br>csatlakozója reteszelő kialakítással van ellátva; a kábel eltávolításakor kihúzás előtt **egyenesen a csatlakozódugókat, hogy a csatlakozótűk ne görbüljenek el. A tápkábelek csatlakoztatása előtt ellenőrizze mindkét csatlakozódugó megfelelő helyzetét és beállítását.**
- **FIGYELMEZTETÉS: A számítógép károsodásának elkerülése érdekében végezze el az alábbi műveleteket, mielőtt a számítógép belsejébe nyúl.**
- 1. Győződjön meg arról, hogy a munkaasztal sima és tiszta, hogy megelőzze a számítógép fedelének karcolódását.
- 2. Kapcsolja ki a számítógépet (lásd [A számítógép kikapcsolása](#page-1-3)).
- **FIGYELMEZTETÉS: A hálózati kábel kihúzásakor először a számítógépből húzza ki a kábelt, majd a hálózati eszközből.**
- 3. Húzzon ki minden telefonkábelt és hálózati kábelt a számítógépből.
- 4. Áramtalanítsa a számítógépet és a kapcsolódó eszközöket.
- 5. Nyomja meg és tartsa benyomva a bekapcsológombot áramtalanítás alatt, hogy az alaplapot földelje.
- FIGYELMEZTETES: Mielőtt bármihez is hozzányúlna a számítógép belsejében, földelje le saját testét, érintsen meg egy festetlen fémfelületet a<br>számítógép hátulján. Munka közben időrői időre érintsen meg egy festetlen fémfelü

# <span id="page-3-0"></span> **Elülső előlap**

**Dell™ Inspiron™ 535s/537s/545s/546s Szervizelési kézikönyv** 

- Az elülső el[őlap leszerelése](#page-3-1)
- Az el[őlap visszaszerelése](#page-3-2)
- VIGYAZAT: A számítógép belsejében végzett munka előtt olvassa el figyelmesen a számítógéphez mellékelt biztonsági tudnivalókat. További<br>biztonsági útmutatásokat a www.dell.com/regulatory\_compliance címen található, a szabá
- **VIGYÁZAT: Az áramütés elkerülése érdekében a burkolat eltávolítása előtt mindig húzza ki a tápkábelt.**
- **VIGYÁZAT: Ne használja a számítógépet fedelek (a számítógép fedele, előlap, a bővítőkártya-helyek burkolata, előlapbetétek stb.) nélkül.**

### <span id="page-3-1"></span>**Az elülső előlap leszerelése**

- 1. Kövesse a következő fejezet utasításait: El[őkészületek](file:///C:/data/systems/insp535st/hu/sm/before.htm#wp1142684).
- 2. Távolítsa el a számítógép fedelét (lásd: [A számítógép oldallapjának eltávolítása](file:///C:/data/systems/insp535st/hu/sm/cover.htm#wp1189054))

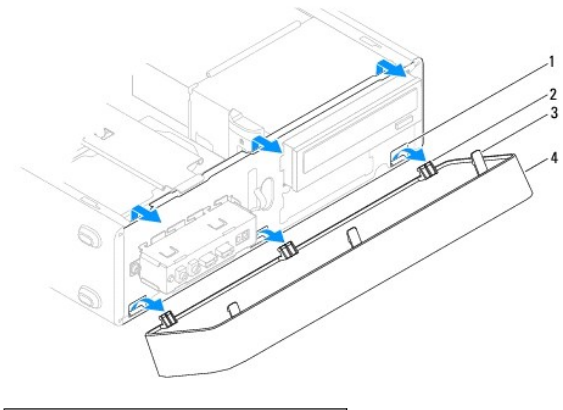

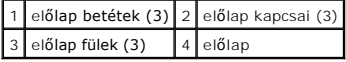

- 3. Fogja meg és egyesével emelje meg az előlapkallantyúkat, hogy kiakassza azokat az első panelből.
- 4. Forgassa és húzza el az előlapot a számítógép elejétől, hogy kiakassza az előlapkapcsokat a kapocsbetétekből.
- 5. Tegye az előlapot biztonságos helyre.

### <span id="page-3-2"></span>**Az előlap visszaszerelése**

- 1. Illessze és helyezze be az előlapkapcsokat a kapocsbetétekbe.
- 2. Forgassa az előlapot a számítógép felé, amíg az előlap fülek a helyükre nem pattannak.
- 3. Zárja vissza a számítógép fedelét (lásd: [A számítógép fedelének visszaszerelése](file:///C:/data/systems/insp535st/hu/sm/cover.htm#wp1181287)).

# <span id="page-4-0"></span> **Rögzítőkeret**

**Dell™ Inspiron™ 535s/537s/545s/546s Szervizelési kézikönyv** 

- [A rögzítőkeret eltávolítása](#page-4-1)
- [A rögzítőkeret cseréje](#page-5-0)

VIGYAZAT: A számítógép belsejében végzett munka előtt olvassa el figyelmesen a számítógéphez mellékelt biztonsági tudnivalókat. További<br>biztonsági útmutatásokat a www.dell.com/regulatory\_compliance címen található, a szabá

**VIGYÁZAT: Az áramütés elkerülése érdekében a burkolat eltávolítása előtt mindig húzza ki a tápkábelt.** 

**VIGYÁZAT: Ne használja a számítógépet fedelek (a számítógép fedele, előlap, a bővítőkártya-helyek burkolata, előlapbetétek stb.) nélkül.** 

## <span id="page-4-1"></span>**A rögzítőkeret eltávolítása**

- 1. Kövesse a következő fejezet utasításait: El[őkészületek](file:///C:/data/systems/insp535st/hu/sm/before.htm#wp1142684).
- 2. Távolítsa el a számítógép fedelét (lásd: **A számítógép oldallapjának eltávolítása**).

#### **Inspiron™ 535s/537s**

- a. Húzza vissza a rögzítőkeret kioldóreteszt és hajtsa fel a rögzítőkeretet.
- b. Emelje ki a rögzítőkeretet a csuklópántokból és tegye félre egy biztonságos helyre.

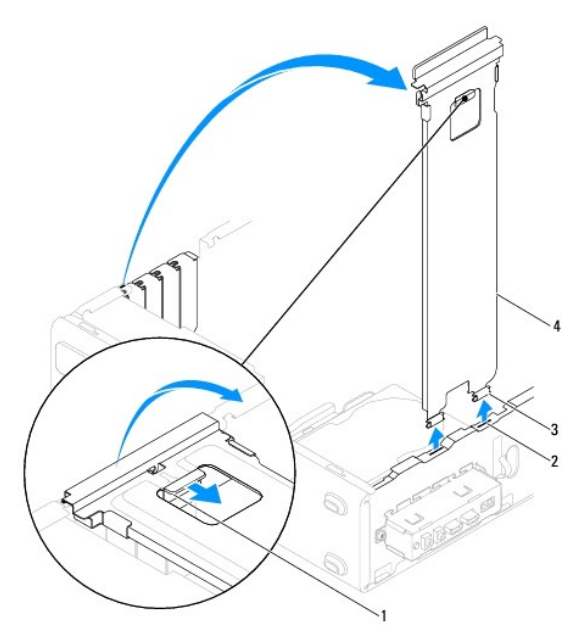

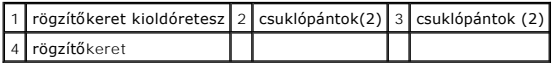

#### **Inspiron 545s/546s**

- a. Távolítsa el a kártyahely szerelőkeretét rögzítő csavart.
- b. Nyomja a kártyahely szerelőkeretet a számítógép hátulja felé.
- c. Hajtsa fel a rögzítőkeretet, és emelje ki a csuklópántokról.
- d. Tegye félre a rögzítőkeretet biztonságos helyre.

<span id="page-5-1"></span>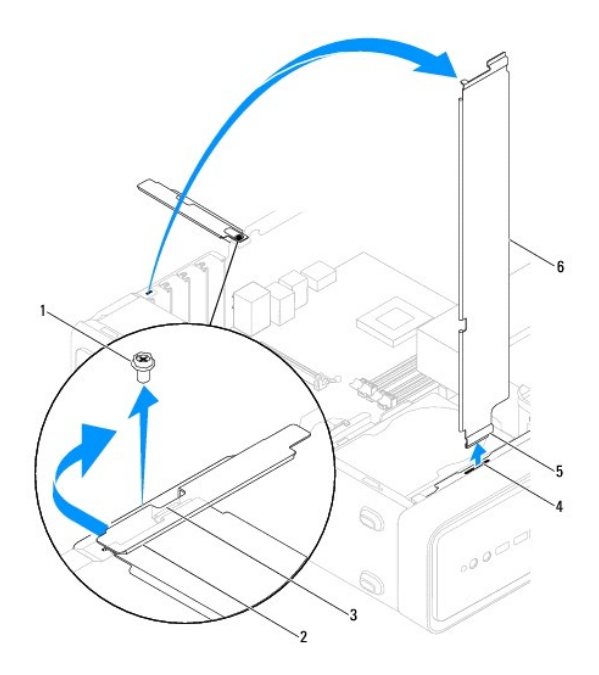

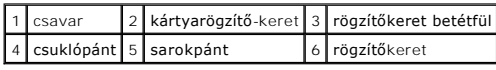

# <span id="page-5-0"></span>**A rögzítőkeret cseréje**

**Inspiron 535s/537s**

- 1. Igazítsa és illessze a rögzítőkeret alján található füleket a számítógép peremén található csuklópántokba.
- 2. Húzza vissza a rögzítőkeret kioldóreteszét és hajtsa le a rögzítőkeretet addig, amíg a rögzítőkeret tartófülek a helyükre nem pattannak.
- 3. Zárja vissza a számítógép fedelét (lásd: [A számítógép fedelének visszaszerelése](file:///C:/data/systems/insp535st/hu/sm/cover.htm#wp1181287)).

#### **Inspiron 545s/546s**

- 1. Igazítsa és illessze a rögzítőkeret alján található fület a számítógép peremén található csuklópántba.
- 2. Hajtsa le a rögzítőkeretet.
- 3. Húzza a kártyahely szerelőkeretet a számítógép eleje felé.
- 4. Gondoskodjon arról, hogy a rögzítőkeret betétfület megfelelően rögzítse a kártyarögzítő keret.
- 5. Helyezze vissza a kártyahely szerelőkeretét rögzítő csavart.
- 6. Zárja vissza a számítógép fedelét (lásd: [A számítógép fedelének visszaszerelése](file:///C:/data/systems/insp535st/hu/sm/cover.htm#wp1181287)).

<span id="page-6-0"></span> **PCI és PCI Express kártya Dell™ Inspiron™ 535s/537s/545s/546s Szervizelési kézikönyv** 

- **PCI és PCI Express kártya kiszerelése PCI** és PCI Express kártya cseréje
- 
- [A számítógép konfigurálása PCI/PCI Express kártya kivétele vagy telepítése után](#page-7-0)

VIGYAZAT: A számítógép belsejében végzett munka előtt olvassa el figyelmesen a számítógéphez mellékelt biztonsági tudnivalókat. További<br>biztonsági útmutatásokat a www.dell.com/regulatory\_compliance címen található, a szabá **honlapon talál.** 

**VIGYÁZAT: Az áramütés elkerülése érdekében a burkolat eltávolítása előtt mindig húzza ki a tápkábelt.** 

**VIGYÁZAT: Ne használja a számítógépet fedelek (a számítógép fedele, előlap, a bővítőkártya-helyek burkolata, előlapbetétek stb.) nélkül.** 

### <span id="page-6-1"></span>**PCI és PCI Express kártya kiszerelése**

- 1. Kövesse a következő fejezet utasításait: El[őkészületek](file:///C:/data/systems/insp535st/hu/sm/before.htm#wp1142684).
- 2. Távolítsa el a számítógép fedelét (lásd: [A számítógép oldallapjának eltávolítása](file:///C:/data/systems/insp535st/hu/sm/cover.htm#wp1189054)).
- 3. Vegye le a rögzítőkeretet (lásd: [A rögzítőkeret eltávolítása](file:///C:/data/systems/insp535st/hu/sm/bracket.htm#wp1189054)).
- 4. Amennyiben szükséges, húzza ki a kártyához csatlakozó kábeleket.
	- l A PCI kártyák esetében fogja meg a kártyát a felső sarkainál és húzza ki a csatlakozóból.
	- l A PCI Express x16 kártyák esetében tartsa lenyomva a rögzítő szerkezetet, majd fogja meg a kártyát a felső sarkainál és húzza ki a csatlakozóból.

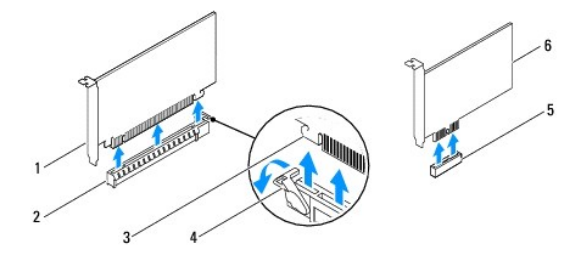

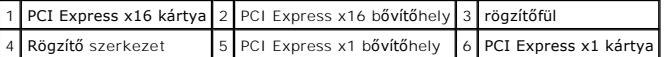

5. Ha nem helyez be másik kártyát, helyezzen takarólemezt a bővítőhely nyílásába.

**MEGJEGYZES:** A számítógép FCC-tanúsítványa csak akkor marad érvényben, ha az üres kártyabővítőhely nyílásába vakkártyát helyez. A<br>vakkártya a portól és a szennyeződésektől is védi a számítógépet.

- 6. Helyezze vissza a rögzítőkeretet (lásd: [A rögzítőkeret cseréje](file:///C:/data/systems/insp535st/hu/sm/bracket.htm#wp1181287)).
- 7. Zárja vissza a számítógép fedelét (lásd: [A számítógép fedelének visszaszerelése](file:///C:/data/systems/insp535st/hu/sm/cover.htm#wp1181287)).
- 8. Csatlakoztassa újra a számítógépet és a berendezéseket az elektromos hálózathoz, majd kapcsolja be azokat.
- 9. Távolítsa el a kártya illesztőprogramját az operációs rendszerből.
- 10. Az eltávolítási művelet befejezéséhez lásd [A számítógép konfigurálása PCI/PCI Express kártya kivétele vagy telepítése után](#page-7-0)

### <span id="page-6-2"></span>**PCI és PCI Express kártya cseréje**

- 1. Kövesse a következő fejezet utasításait: El[őkészületek](file:///C:/data/systems/insp535st/hu/sm/before.htm#wp1142684).
- 2. Távolítsa el a számítógép oldallapját (lásd: [A számítógép oldallapjának eltávolítása](file:///C:/data/systems/insp535st/hu/sm/cover.htm#wp1189054)).
- <span id="page-7-1"></span>3. Vegye le a rögzítőkeretet (lásd: [A rögzítőkeret eltávolítása](file:///C:/data/systems/insp535st/hu/sm/bracket.htm#wp1189054)).
- 4. Készítse elő a kártyát a beszereléshez.

A kártyához mellékelt dokumentációban olvassa el a kártya konfigurálására, a belső csatlakozások létrehozására és az egyéb számítógépfüggő beállításokra vonatkozó fejezeteket.

5. Ha a PCI Express kártyát az x16 kártya bővítőnyílásba helyezi, igazítsa egymáshoz a tartónyílást és a rögzítőfület.

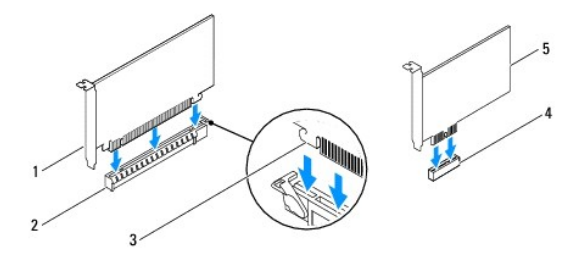

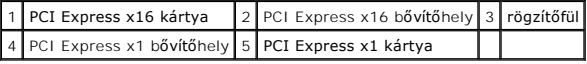

6. Helyezze a kártyát a csatlakozóba és nyomja le határozottan. Győződjön meg róla, hogy a kártya teljesen illeszkedik a bővítőhelybe.

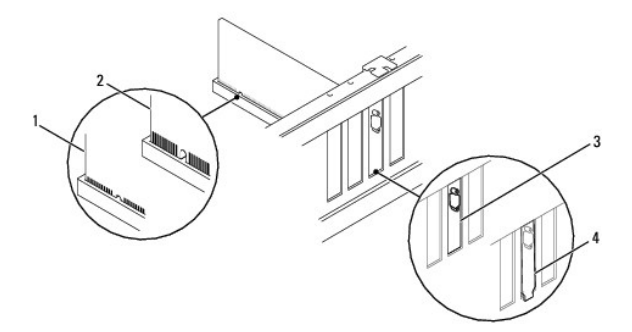

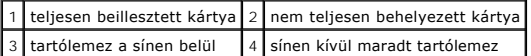

- 7. Helyezze vissza a rögzítőkeretet (lásd: **A rögzítőkeret cseréje**).
- 8. Csatlakoztassa a kártya összes szükséges kábelét.

A kártyák kábelcsatlakozásaival kapcsolatban olvassa el a kártyákhoz mellékelt dokumentációt.

**FIGYELMEZTETÉS: Ne vezesse a kábeleket a kártyák felett vagy mögött. A kártyák köré tekert kábel megakadályozhatja a számítógép fedelének lezárását, vagy kárt okozhat a berendezésben.**

- 9. Zárja vissza a számítógép fedelét (lásd: [A számítógép fedelének visszaszerelése](file:///C:/data/systems/insp535st/hu/sm/cover.htm#wp1181287)).
- 10. Csatlakoztassa újra a számítógépet és a berendezéseket az elektromos hálózathoz, majd kapcsolja be azokat.
- 11. A telepítés befejezéséhez lásd [A számítógép konfigurálása PCI/PCI Express kártya kivétele vagy telepítése után](#page-7-0).

## <span id="page-7-0"></span>**A számítógép konfigurálása PCI/PCI Express kártya kivétele vagy telepítése után**

**MEGJEGYZES:** A csatlakozók helyére vonatkozó információkért lásd a *Beállítási útmutatót.* Az illesztőprogramok és szoftver telepítéséhez lásd a<br>kártyával szállított dokumentációt.

**Telepített Eltávolított**

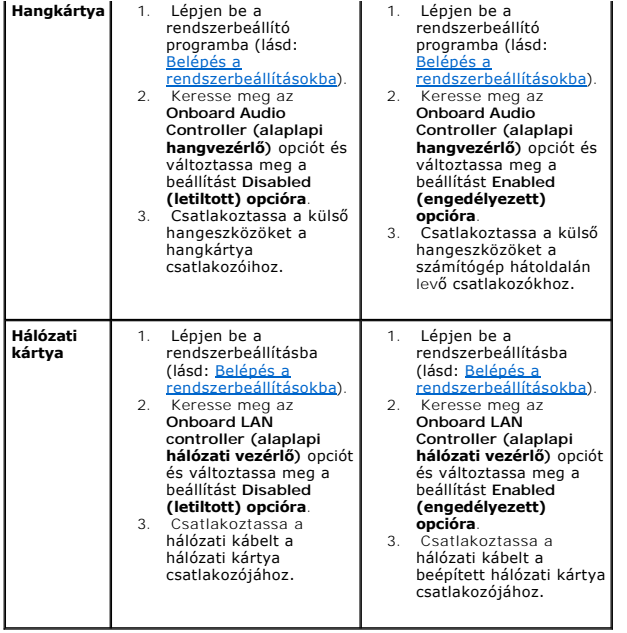

### <span id="page-9-0"></span> **Akkumulátor**

**Dell™ Inspiron™ 535s/537s/545s/546s Szervizelési kézikönyv** 

- [Az akkumulátor eltávolítása](#page-9-1)
- [A gombelem cseréje](#page-9-2)
- VIGYAZAT: A számítógép belsejében végzett munka előtt olvassa el figyelmesen a számítógéphez mellékelt biztonsági tudnivalókat. További<br>biztonsági útmutatásokat a www.dell.com/regulatory\_compliance címen található, a szabá **honlapon talál.**
- $\Lambda$ VIGYAZAT: A hibásan behelyezett új gombelem felrobbanhat! A gombelemet kizárólag azonos típusú vagy azzal egyenértékű, a gyártó által<br>ajánlott típusú elemre szabad cserélni. Az elhasznált elemeket a gyártó utasításainak me
- **VIGYÁZAT: Az áramütés elkerülése érdekében a burkolat eltávolítása előtt mindig húzza ki a tápkábelt.**
- **VIGYÁZAT: Ne használja a számítógépet fedelek (a számítógép fedele, előlap, a bővítőkártya-helyek burkolata, előlapbetétek stb.) nélkül.**

## <span id="page-9-1"></span>**Az akkumulátor eltávolítása**

- <span id="page-9-3"></span>1. Jegyezze fel a rendszer-beállítási képernyőn látható adatokat (lásd: <u>[rendszerbeállítás](file:///C:/data/systems/insp535st/hu/sm/setup.htm#wp1160258)</u>), hogy az akkumulátorcserét követően vissza tudja állítani a<br>korábbi beállításokat.
- 2. Kövesse a következő fejezet utasításait: El[őkészületek](file:///C:/data/systems/insp535st/hu/sm/before.htm#wp1142684).
- 3. Távolítsa el a számítógép fedelét (lásd: [A számítógép oldallapjának eltávolítása](file:///C:/data/systems/insp535st/hu/sm/cover.htm#wp1189054)).
- 4. Keresse meg az akkumulátor foglalatát (lásd: [Alaplapi alkatrészek](file:///C:/data/systems/insp535st/hu/sm/techov.htm#wp1206583)).
- △ FIGYELMEZTETÉS: Ha az elemet egy tompa szerszámmal feszíti ki a foglalatból, ügyeljen arra, hogy az eszköz ne érjen az alaplaphoz. Gondosan illessze a szerszámot az elem és a foglalat közé, és ezután feszítse ki az akkumulátort. Máskülönben előfordulhat, hogy véletlenül a foglalatot<br>feszíti ki, vagy megtöri az áramköri pályákat, és ezzel kárt tesz az alaplapba

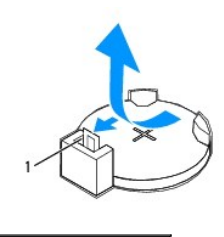

1 akkumulátorkioldó kar

5. Az akkumulátor eltávolításához nyomja le az akkumulátor kioldó kart.

### <span id="page-9-2"></span>**A gombelem cseréje**

1. Illessze be az új akkumulátort (CR2032) a foglalatba a  $n+1$  jellel megkülönböztetett oldalával felfelé, majd nyomja be a helyére.

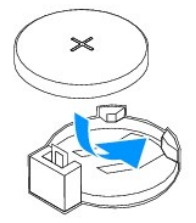

- 2. Zárja vissza a számítógép fedelét (lásd: [A számítógép fedelének visszaszerelése](file:///C:/data/systems/insp535st/hu/sm/cover.htm#wp1181287)).
- 3. Csatlakoztassa a számítógépet és a berendezéseket az elektromos hálózathoz, majd kapcsolja be azokat.
- 4. Lépjen be a rendszerbeállításokba (lásd: [Belépés a rendszerbeállításokba](file:///C:/data/systems/insp535st/hu/sm/setup.htm#wp1160276)), és állítsa vissza a [lépés 1](#page-9-3) részben rögzített beállításokat.

### <span id="page-11-0"></span> **A számítógép oldallapja**

**Dell™ Inspiron™ 535s/537s/545s/546s Szervizelési kézikönyv** 

- [A számítógép oldallapjának eltávolítása](#page-11-1)
- [A számítógép fedelének visszaszerelése](#page-12-1)
- VIGYAZAT: A számítógép belsejében végzett munka előtt olvassa el figyelmesen a számítógéphez mellékelt biztonsági tudnivalókat. További<br>biztonsági útmutatásokat a www.dell.com/regulatory\_compliance címen található, a szabá **honlapon talál.**
- **VIGYÁZAT: Az áramütés elkerülése érdekében a burkolat eltávolítása előtt mindig húzza ki a tápkábelt.**
- **VIGYÁZAT: Ne használja a számítógépet fedelek (a számítógép fedele, előlap, a bővítőkártya-helyek burkolata, előlapbetétek stb.) nélkül.**
- **FIGYELMEZTETÉS: Győződjön meg arról, hogy elégséges hely áll rendelkezésére az asztalon az eltávolított oldallapnak (legalább 30 cm).**

## <span id="page-11-1"></span>**A számítógép oldallapjának eltávolítása**

- 1. Kövesse a következő fejezet utasításait: El[őkészületek](file:///C:/data/systems/insp535st/hu/sm/before.htm#wp1142684).
- 2. Zárja be a számítógépház lábát.

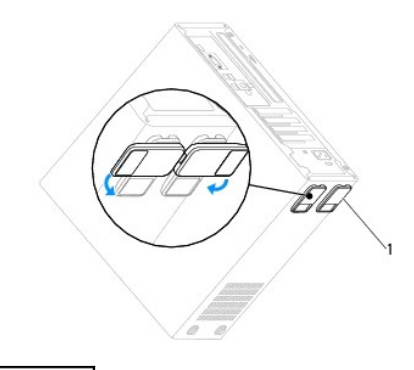

#### 1 számítógépház láb

- 3. Fektesse a számítógépet az oldalára, a fedelével felfelé.
- 4. Egy csavarhúzó segítségével távolítsa el a fedelet rögzítő két csavart.

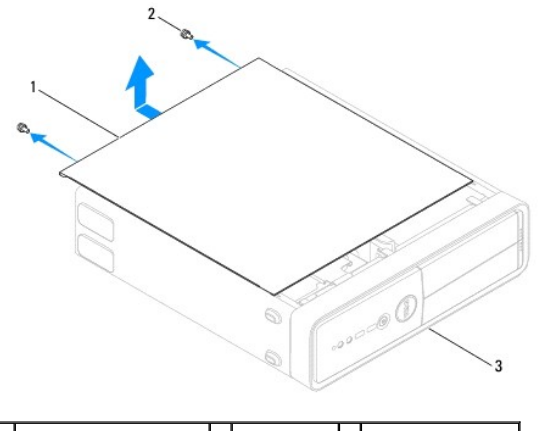

 $\left|1\right|$ a számítógép oldallapja $\left|2\right|$ csavarok (2) $\left|3\right|$ a számítógép eleje

- 5. Nyissa ki a számítógép fedelét úgy, hogy hátrafelé húzza, és felemeli.
- 6. Tegye félre a fedelet biztonságos helyre.

## <span id="page-12-1"></span><span id="page-12-0"></span>**A számítógép fedelének visszaszerelése**

- 1. Győződjön meg arról, hogy minden kábel megfelelően csatlakozik, és rendezze el a kábeleket úgy, hogy ne képezzenek akadályt.
- 2. Ügyeljen arra, hogy ne maradjon felesleges alkatrész vagy szerszám a számítógép belsejében.
- 3. Igazítsa egy vonalba a számítógép fedelének alján található füleket a számítógépház szélén található hornyokkal.
- 4. Nyomja le és csúsztassa a számítógép eleje felé a fedőlapot, amíg kattanást érez, vagy érzi, hogy a fedél biztonságosan a helyén van.
- 5. Győződjön meg arról, hogy a fedőlap megfelelően illeszkedik.
- 6. Csavarhúzó segítségével helyezze vissza a számítógép fedelét rögzítő két csavart.

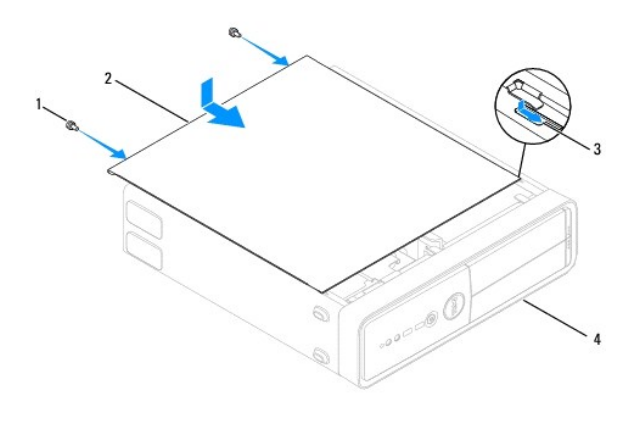

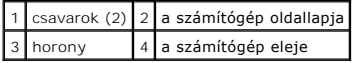

7. Nyissa ki a számítógépház lábát.

8. Állítsa a számítógépet függőleges helyzetbe.

**FIGYELMEZTETÉS: Győződjön meg arról, hogy a rendszer szellőzőnyílásai nincsenek elzáródva. Ezek elzáródása komoly termikus problémákat okozhat.**

<span id="page-13-0"></span> **Processzor** 

**Dell™ Inspiron™ 535s/537s/545s/546s Szervizelési kézikönyv** 

- **A processzor eltávolítása**
- **A processzor cseréje**

VIGYAZAT: A számítógép belsejében végzett munka előtt olvassa el figyelmesen a számítógéphez mellékelt biztonsági tudnivalókat. További<br>biztonsági útmutatásokat a www.dell.com/regulatory\_compliance címen található, a szabá **honlapon talál.** 

**VIGYÁZAT: Az áramütés elkerülése érdekében a burkolat eltávolítása előtt mindig húzza ki a tápkábelt.** 

**VIGYÁZAT: Ne használja a számítógépet fedelek (a számítógép fedele, előlap, a bővítőkártya-helyek burkolata, előlapbetétek stb.) nélkül.** 

FIGYELMEZTETES: Az alábbi műveleteket csak akkor végezze el, ha jártas a hardvereszközök ki- és beszerelésében! A műveletek hibás<br>végrehajtása kárt okozhat az alaplapban. Műszaki szervizről lásd az Telepítési útmutatót.

### <span id="page-13-1"></span>**A processzor eltávolítása**

- 1. Kövesse a következő fejezet utasításait: El[őkészületek](file:///C:/data/systems/insp535st/hu/sm/before.htm#wp1142684).
- 2. Távolítsa el a számítógép fedelét (lásd: [A számítógép oldallapjának eltávolítása](file:///C:/data/systems/insp535st/hu/sm/cover.htm#wp1189054)).
- FIGYELMEZTETES: Annak ellenére, hogy műanyag burkolattal van ellátva, a processzorventilátor és hűtőborda nagyon forróvá válhat normál<br>működés közben. Mielőtt megfogja, kellő ideig hagyja hűlni.
- 3. Távolítsa el a processzorventilátor és a hűt[őborda együttesét a számítógépből \(lásd: A processzorventilátor és a hű](file:///C:/data/systems/insp535st/hu/sm/fan.htm#wp1180146)tőbordák együttesének eltávolítása).

**MEGJEGYZÉS:** Amennyiben az új processzorhoz nincs szüksége új hőnyelő egységre, a processzor beszerelésekor használja fel az eredeti hőnyelőt.

- 4. Nyomja le és kifelé a kioldókart, hogy kiszabaduljon a rögzítőfül alól.
- 5. Nyissa fel a processzort takaró fedelet, ha van.

#### **Inspiron™ 535s/537s/545s**

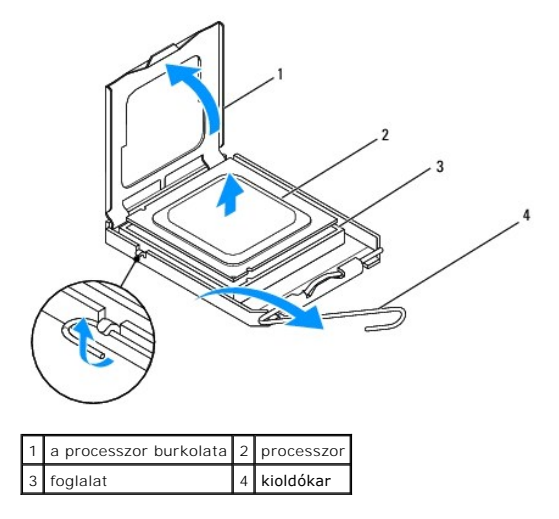

**Inspiron 546s**

<span id="page-14-1"></span>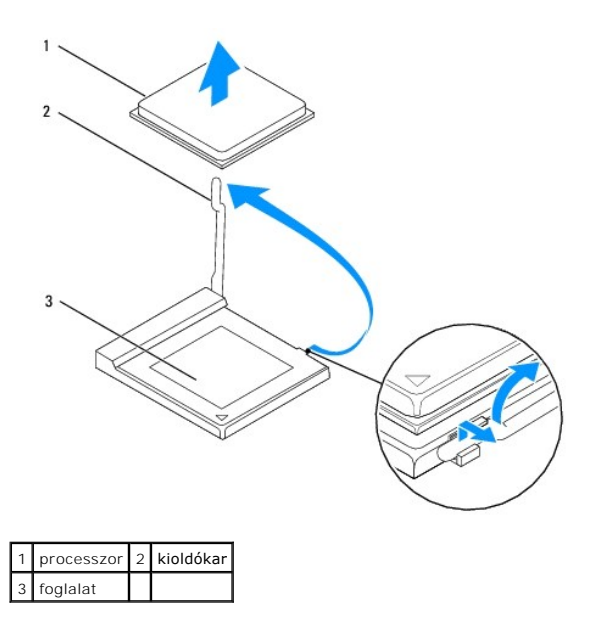

- **FIGYELMEZTETÉS: A processzor cseréje során ne érintse meg a foglalatban lévő tűket, és ne engedje hogy bármilyen tárgy ráessen a foglalat tűire.**
- 6. Óvatosan emelje ki a processzort a foglalatából.

Hagyja a foglalat kioldókarját nyitott állapotban az új processzor behelyezéséhez.

## <span id="page-14-0"></span>**A processzor cseréje**

- **FIGYELMEZTETÉS: Földelje saját testét a számítógép hátuljának egy festetlen fémfelületét megérintve.**
- **FIGYELMEZTETÉS: A processzor cseréje során ne érintse meg a foglalatban lévő tűket, és ne engedje hogy bármilyen tárgy essen a foglalat tűire.**
- 1. Kövesse a következő fejezet utasításait: El[őkészületek](file:///C:/data/systems/insp535st/hu/sm/before.htm#wp1142684).
- 2. Csomagolja ki az új processzort, vigyázva, hogy ne érintse meg a processzor alját.
- **FIGYELMEZTETÉS: Ügyeljen arra, hogy a processzort pontosan illessze be a foglalatba, nehogy a számítógép bekapcsolásakor végleges károsodás érje a processzort vagy a számítógépet.**
- 3. Ügyeljen arra, hogy a foglalat kioldókarja teljesen nyitott állapotban legyen.

**Inspiron 535s/537s/545s**

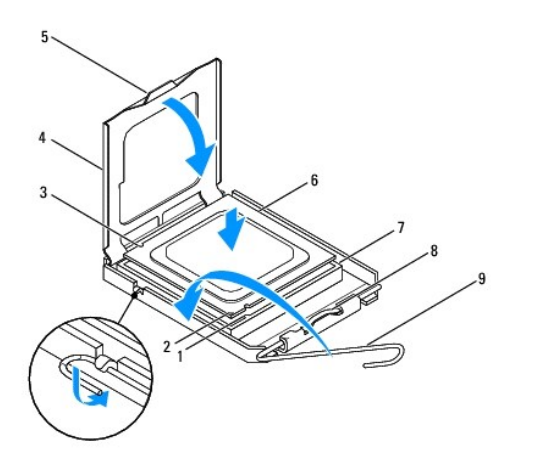

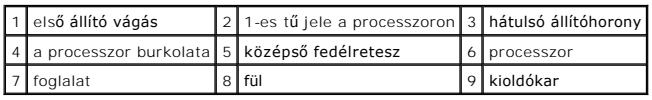

**Inspiron 546s**

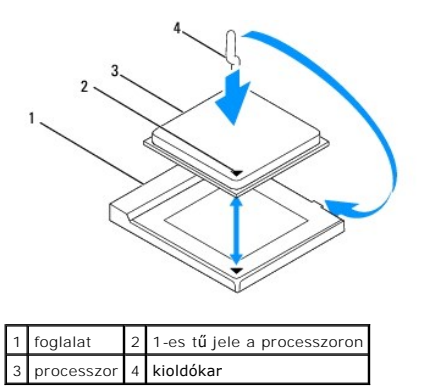

- 4. Az Inspiron 535s/537s/545s esetében igazítsa össze a processzoron és a foglalaton lévő első és hátulsó állító bevágást.
- 5. Illessze a processzor megjelölt sarkát a foglalat megjelölt sarkához.

#### **FIGYELMEZTETÉS: Sérülésük elkerülése érdekében pontosan illessze a processzort a foglalatra, és túlzott erő kifejtése nélkül nyomja rá.**

- 6. Óvatosan illessze a processzort a foglalatra, és győződjön meg arról, hogy a processzor helyesen van behelyezve.
- 7. Miután a processzor pontosan a helyére került, zárja le a processzor burkolatát, ha van.

Győződjön meg arról, hogy a processzor fedelén lévő fül a foglalat középső fedelének retesze alatt van.

- 8. Fordítsa vissza a foglalat kioldókarját, és pattintsa a helyére a processzor rögzítéséhez.
- 9. Takarítsa le a hővezető pasztát a hűtőborda aljáról.
- **FIGYELMEZTETÉS: Kizárólag friss hővezető pasztát használjon. A hővezető paszta rendkívül fontos eleme a processzor optimális működését garantáló hőátadási folyamatnak.**
- 10. Kenje be a processzor tetejét a hővezető pasztával.
- 11. Helyezze vissza a processzorventilátort és a hűtőegységet (lásd: A processzorventilátor és a hűt[őbordák együttesének cseréje](file:///C:/data/systems/insp535st/hu/sm/fan.htm#wp1193789)).
- **FIGYELMEZTETÉS: Győződjön meg arról, hogy a processzorventilátor/hűtőborda egység illesztése és rögzítése megfelelő.**

12. Zárja vissza a számítógép fedelét (lásd: [A számítógép fedelének visszaszerelése](file:///C:/data/systems/insp535st/hu/sm/cover.htm#wp1181287)).

## <span id="page-17-0"></span> **Meghajtók**

### **Dell™ Inspiron™ 535s/537s/545s/546s Szervizelési kézikönyv**

- [A merevlemez eltávolítása](#page-17-1)
- **Merevlemez behelyezése**
- A memóriakártya-[olvasó kiszerelése](#page-19-0)
- A memóriakártya-[olvasó beszerelése](#page-20-0)
- [Optikai meghajtó kiszerelése](#page-21-0)
- [Optikai meghajtó beszerelése](#page-22-0)
- VIGYÁZAT: A számítógép belsejében végzett munka előtt olvassa el figyelmesen a számítógéphez mellékelt biztonsági tudnivalókat. További<br>biztonsági útmutatásokat a www.dell.com/regulatory\_compliance címen található, a szabá

**VIGYÁZAT: Az áramütés elkerülése érdekében a burkolat eltávolítása előtt mindig húzza ki a tápkábelt.** 

**VIGYÁZAT: Ne használja a számítógépet fedelek (a számítógép fedele, előlap, a bővítőkártya-helyek burkolata, előlapbetétek stb.) nélkül.** 

## <span id="page-17-1"></span>**A merevlemez eltávolítása**

 $\triangle~$  FIGYELMEZTETÉS: Ha adatokat tartalmazó merevlemezt szerel be, a szerelés megkezdése előtt készítsen biztonsági másolatot a fájlokról.

- 1. Kövesse a következő fejezet utasításait: El[őkészületek](file:///C:/data/systems/insp535st/hu/sm/before.htm#wp1142684).
- 2. Távolítsa el a számítógép fedelét (lásd: [A számítógép oldallapjának eltávolítása](file:///C:/data/systems/insp535st/hu/sm/cover.htm#wp1189054)).
- 3. Vegye le a rögzítőkeretet (lásd: [A rögzítőkeret eltávolítása](file:///C:/data/systems/insp535st/hu/sm/bracket.htm#wp1189054)).
- 4. Húzza ki a tápkábelt és az adatkábelt a merevlemez-meghajtóból.
	- **MEGJEGYZES:** Ha most nem helyez be másik merevlemezt, húzza ki az adatkábel másik végét az alaplapról, és tegye félre. Az adatkábelt<br>használhatja később egy merevlemez beszerelésére.
- 5. Szerelje ki a merevlemezt.

#### **Inspiron™ 535s/537s**

a. Nyomja be a rögzítőfüleket a meghajtó mindkét oldalán, és csúsztassa a meghajtót kifelé és felfelé.

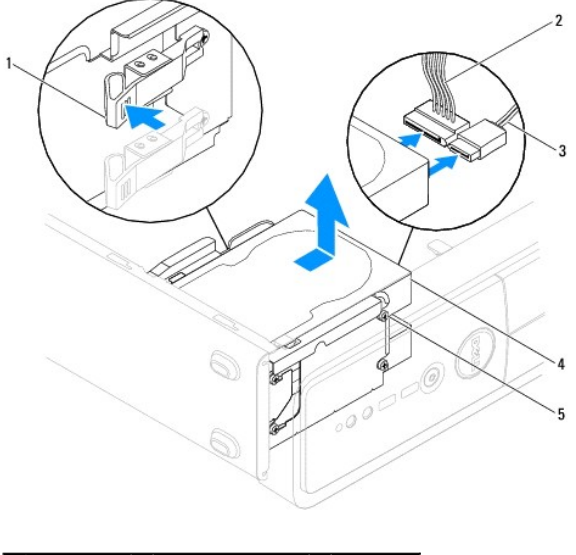

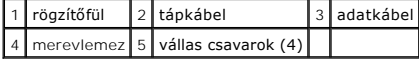

**Inspiron 545s/546s**

a. Húzza felfelé a rögzítőfüleket és csúsztassa a meghajtót kifelé és felfelé.

<span id="page-18-1"></span>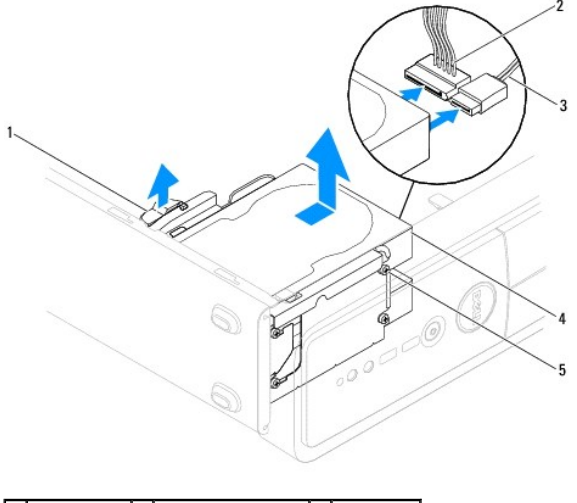

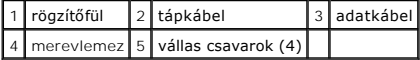

- 6. Helyezze vissza a rögzítőkeretet (lásd: [A rögzítőkeret cseréje](file:///C:/data/systems/insp535st/hu/sm/bracket.htm#wp1181287)).
- 7. Zárja vissza a számítógép fedelét (lásd: [A számítógép fedelének visszaszerelése](file:///C:/data/systems/insp535st/hu/sm/cover.htm#wp1181287)).
- 8. Csatlakoztassa a számítógépet és az egyéb eszközöket az elektromos hálózatra.
- 9. Ha a merevlemez eltávolításával megváltoztatja a meghajtó konfigurációt, ellenőrizze, hogy a módosítások a rendszerbeállításokban is megjelennek (lásd [rendszerbeállítás](file:///C:/data/systems/insp535st/hu/sm/setup.htm#wp1160258)).

### <span id="page-18-0"></span>**Merevlemez behelyezése**

- 1. Kövesse a következő fejezet utasításait: El[őkészületek](file:///C:/data/systems/insp535st/hu/sm/before.htm#wp1142684)
- 2. Távolítsa el a számítógép fedelét (lásd: [A számítógép oldallapjának eltávolítása](file:///C:/data/systems/insp535st/hu/sm/cover.htm#wp1189054)).
- 3. Vegye le a rögzítőkeretet (lásd: [A rögzítőkeret eltávolítása](file:///C:/data/systems/insp535st/hu/sm/bracket.htm#wp1189054)).
- 4. Ellenőrizze a meghajtó dokumentációjában, hogy konfigurálva van-e az Ön számítógépére.
- 5. Ha még nincsenek, rögzítse a négy vállas csavart a merevlemezhez.
- 6. Csatlakoztassa a tápkábelt és az adatkábelt a merevlemez-meghajtóhoz.
- 7. Csatlakoztassa a billentyűzet kábelét az alaplapi csatlakozójára.
- 8. Csúsztassa be a meghajtót a keretbe, amíg az a helyére nem kattan.
- 9. Ellenőrizze, hogy a kábelek megfelelően csatlakoznak-e.
- 10. Helyezze vissza a rögzítőkeretet (lásd: **A rögzítőkeret cseréje**).
- 11. Zárja vissza a számítógép fedelét (lásd: [A számítógép fedelének visszaszerelése](file:///C:/data/systems/insp535st/hu/sm/cover.htm#wp1181287)).
- 12. Csatlakoztassa a számítógépet és a berendezéseket az elektromos hálózathoz, majd kapcsolja be azokat.
- 13. A meghajtóhoz mellékelt dokumentációban ellenőrizze, milyen szoftvert kell telepítenie a meghajtó működtetéséhez.
- 14. A meghajtó konfigurációjának változásaihoz ellenőrizze a rendszerbeállításokat (lásd: [Belépés a rendszerbeállításokba](file:///C:/data/systems/insp535st/hu/sm/setup.htm#wp1160276)).

## <span id="page-19-0"></span>**A memóriakártya-olvasó kiszerelése**

- 1. Kövesse a következő fejezet utasításait: El[őkészületek](file:///C:/data/systems/insp535st/hu/sm/before.htm#wp1142684).
- 2. Távolítsa el a számítógép fedelét (lásd: [A számítógép oldallapjának eltávolítása](file:///C:/data/systems/insp535st/hu/sm/cover.htm#wp1189054)).
- 3. Távolítsa el a meghajtó előlapot (lásd Az elülső el[őlap leszerelése](file:///C:/data/systems/insp535st/hu/sm/bezel.htm#wp1181855)).
- 4. Húzza ki a FlexBay USB kábelt és a tápkábelt a memória-kártyaolvasó hátuljából.

**MEGJEGYZES:** Ha most nem helyez be másik merevlemezt, húzza ki a Flexbay USB kábel másik végét az alaplapról, és tegye félre. A FlexBay USB<br>kábel később felhasználható egy memória-kártya olvasó telepítéséhez.

5. A médiakártya-olvasó eltávolítása.

#### **Inspiron 535s/537s**

a. Nyomja meg a memóriakártya-olvasó oldalán található rögzítőfület majd csúsztassa ki.

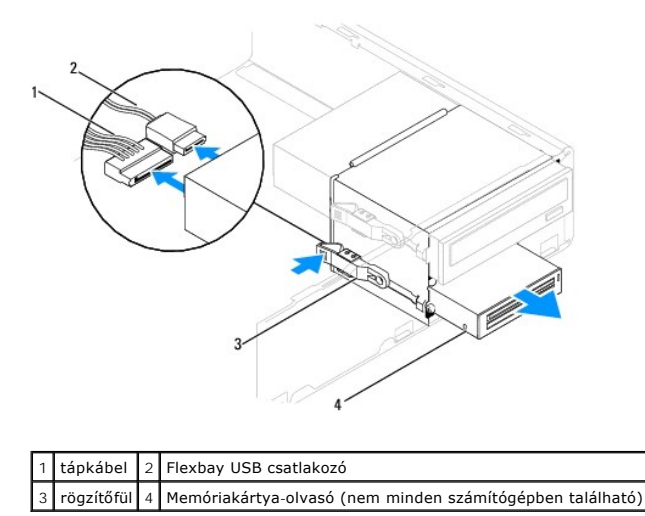

**Inspiron 545s/546s**

a. Húzza felfelé a rögzítőfület, majd csúsztassa ki a memóriakártya-olvasót.

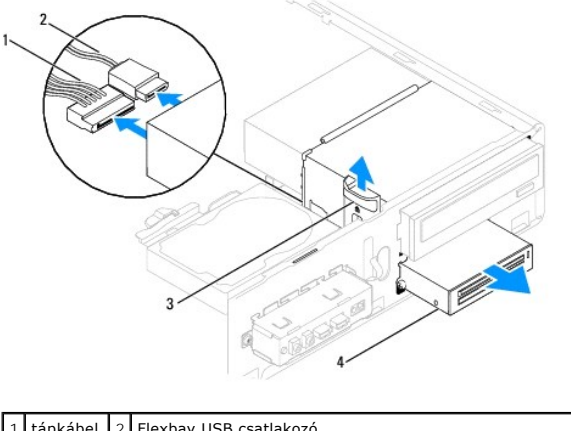

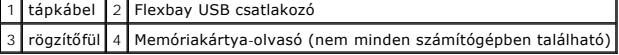

**MEGJEGYZÉS:** A csatlakozók elhelyezkedése a rendszer típusától függően eltérő lehet. További információkért lásd: [Alaplapi alkatrészek](file:///C:/data/systems/insp535st/hu/sm/techov.htm#wp1206583).

6. Helyezze vissza az előlapi panelt (lásd Az el[őlap visszaszerelése](file:///C:/data/systems/insp535st/hu/sm/bezel.htm#wp1181929)).

- 7. Zárja vissza a számítógép fedelét (lásd: [A számítógép fedelének visszaszerelése](file:///C:/data/systems/insp535st/hu/sm/cover.htm#wp1181287)).
- 8. Csatlakoztassa a számítógépet és a berendezéseket az elektromos hálózathoz, majd kapcsolja be azokat.

## <span id="page-20-0"></span>**A memóriakártya-olvasó beszerelése**

- 1. Kövesse a következő fejezet utasításait: El[őkészületek](file:///C:/data/systems/insp535st/hu/sm/before.htm#wp1142684).
- 2. Távolítsa el a számítógép fedelét (lásd: **A számítógép oldallapjának eltávolítása**).
- 3. Távolítsa el a meghajtó előlapot (lásd Az elülső el[őlap leszerelése](file:///C:/data/systems/insp535st/hu/sm/bezel.htm#wp1181855)).
- 4. Amennyiben ez egy új memóriakártya-olvasó telepítés, távolítsa el a kitörhető fémlemezt. Igazítsa egy csillagcsavarhúzó hegyét a kitörhető fémlemez<br>nyílásába és fordítsa kifele a csavarhúzót amíg kitörik a fémlemez, ma

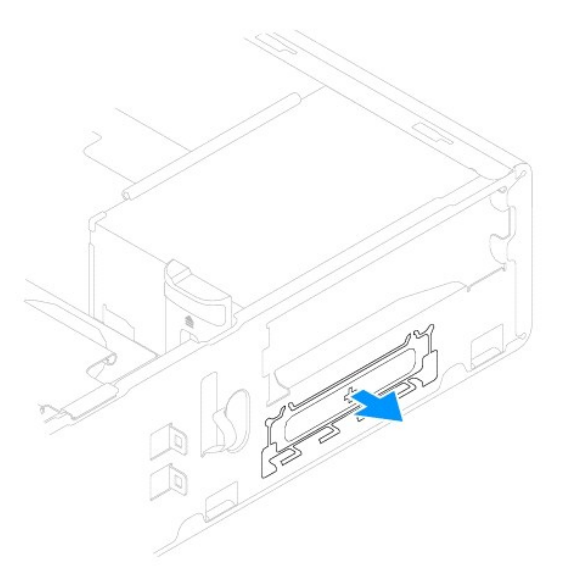

5. Ha még nincsenek, rögzítse a két vállascsavart a merevlemezhez.

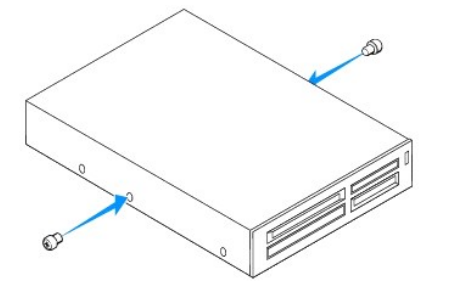

6. Finoman csúsztassa a memóriakártya-olvasót a FlexBay nyílásba, amíg az a helyére nem pattan.

**MEGJEGYZÉS:** A FlexBay-kábel csatlakoztatása előtt győződjön meg arról, hogy a memóriakártya-olvasó telepítve van-e.

- 7. Csatlakoztassa a FlexBay USB-kábelt a memóriakártya-olvasó hátoldalához és az alaplapi USB-csatlakozóhoz (lásd: [Alaplapi alkatrészek](file:///C:/data/systems/insp535st/hu/sm/techov.htm#wp1206583)).
- 8. Csatlakoztassa a tápkábelt a memóriakártya-olvasó hátuljához.
- 9. Helyezze vissza az előlapi panelt (lásd Az el[őlap visszaszerelése](file:///C:/data/systems/insp535st/hu/sm/bezel.htm#wp1181929)).
- 10. Zárja vissza a számítógép fedelét (lásd: [A számítógép fedelének visszaszerelése](file:///C:/data/systems/insp535st/hu/sm/cover.htm#wp1181287)).
- 11. Csatlakoztassa a számítógépet és a berendezéseket az elektromos hálózathoz, majd kapcsolja be azokat.

## <span id="page-21-1"></span><span id="page-21-0"></span>**Optikai meghajtó kiszerelése**

- 1. Kövesse a következő fejezet utasításait: El[őkészületek](file:///C:/data/systems/insp535st/hu/sm/before.htm#wp1142684).
- 2. Távolítsa el a számítógép fedelét (lásd: **A számítógép oldallapjának eltávolítása**).
- 3. Távolítsa el a meghajtó előlapot (lásd Az elülső el[őlap leszerelése](file:///C:/data/systems/insp535st/hu/sm/bezel.htm#wp1181855)).
- 4. Csatolja le az optikai meghajtó hátoldaláról a táp- és adatkábelt.

**MEGJEGYZES:** Ha most nem helyezi be az optikai meghajtót, húzza ki az adatkábel másik végét az alaplapról, és tegye félre. Az adatkábel<br>később felhasználható egy optikai meghajtó telepítéséhez.

5. Az optikai meghajtó eltávolítása.

#### **Inspiron 535s/537s**

a. Nyomja be a rögzítőfüleket az optikai meghajtó mindkét oldalán, és csúsztassa a meghajtót kifelé.

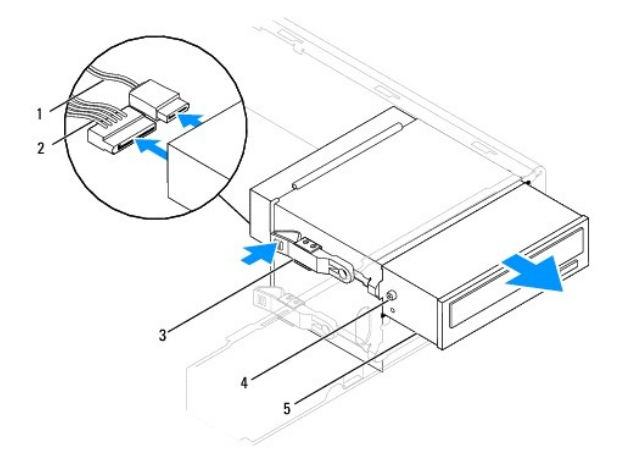

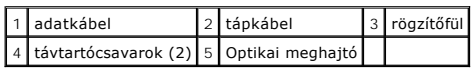

**Inspiron 545s/546s**

a. Húzza felfelé a rögzítőfület, majd csúsztassa ki az optikai meghajtót.

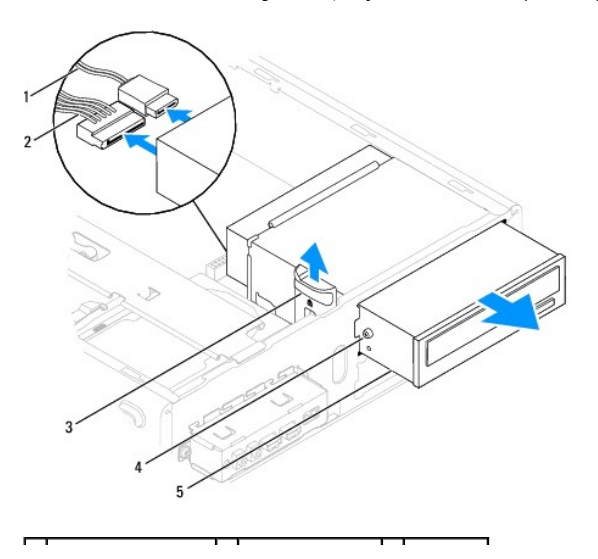

<span id="page-22-1"></span>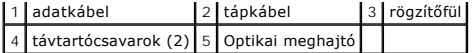

- 6. Helyezze vissza az előlapi panelt (lásd Az el[őlap visszaszerelése](file:///C:/data/systems/insp535st/hu/sm/bezel.htm#wp1181929)).
- 7. Zárja vissza a számítógép fedelét (lásd: [A számítógép fedelének visszaszerelése](file:///C:/data/systems/insp535st/hu/sm/cover.htm#wp1181287)).
- 8. Csatlakoztassa a számítógépet és a berendezéseket az elektromos hálózathoz, majd kapcsolja be azokat.
- 9. Konfigurálja a meghajtókat a rendszerbeállításokban (lásd: [Rendszerbeállítási opciók](file:///C:/data/systems/insp535st/hu/sm/setup.htm#wp1166955)).

## <span id="page-22-0"></span>**Optikai meghajtó beszerelése**

- 1. Kövesse a következő fejezet utasításait: El[őkészületek](file:///C:/data/systems/insp535st/hu/sm/before.htm#wp1142684).
- 2. Távolítsa el a számítógép fedelét (lásd: **A számítógép oldallapjának eltávolítása**).
- 3. Távolítsa el a meghajtó előlapot (lásd Az elülső el[őlap leszerelése](file:///C:/data/systems/insp535st/hu/sm/bezel.htm#wp1181855)).
- 4. Ha még nincsenek, rögzítse a két vállas csavart az optikai meghajtóhoz.
- 5. Óvatosan csúsztassa az optikai meghajtót a helyére.
- 6. Csatlakoztassa a tápkábelt és az adatkábelt az optikai meghajtóhoz.
- 7. Csatlakoztassa a billentyűzet kábelét az alaplapi csatlakozójára.

**MEGJEGYZÉS:** A csatlakozók elhelyezkedése a rendszer típusától függően eltérő lehet. További információkért lásd: [Alaplapi alkatrészek](file:///C:/data/systems/insp535st/hu/sm/techov.htm#wp1206583).

- 8. Helyezze vissza az előlapi panelt (lásd Az el[őlap visszaszerelése](file:///C:/data/systems/insp535st/hu/sm/bezel.htm#wp1181929)).
- 9. Zárja vissza a számítógép fedelét (lásd: [A számítógép fedelének visszaszerelése](file:///C:/data/systems/insp535st/hu/sm/cover.htm#wp1181287)).
- 10. Csatlakoztassa a számítógépet és a berendezéseket az elektromos hálózathoz, majd kapcsolja be őket. A meghajtóhoz mellékelt dokumentációban ellenőrizze, milyen szoftvert kell telepítenie a meghajtó működtetéséhez.
- 11. A meghajtó konfigurációjának változásaihoz ellenőrizze a rendszerbeállításokat (lásd: [Belépés a rendszerbeállításokba](file:///C:/data/systems/insp535st/hu/sm/setup.htm#wp1160276)).

### <span id="page-23-0"></span> **Hűtőventilátorok**

**Dell™ Inspiron™ 535s/537s/545s/546s Szervizelési kézikönyv** 

- A processzorventilátor és a hűt[őbordák együttesének eltávolítása](#page-23-1)
- $\bullet$  A processzorventilátor és a hűtőbordák együttesének
- **A házventilátor kiszerelése**
- [A házventilátor visszahelyezése](#page-26-0)
- **A** VIGYÁZAT: A számítógép belsejében végzett munka előtt olvassa el figyelmesen a számítógéphez mellékelt biztonsági tudnivalókat. További **biztonsági útmutatásokat a www.dell.com/regulatory\_compliance címen található, a szabályozási megfelelőséget ismertető (angol nyelvű) honlapon talál.**
- $\Lambda$ **VIGYÁZAT: Elektromos áramütés vagy a mozgó ventilátorlapátok által okozott sérülések elkerülése végett mindig húzza ki a számítógépet, mielőtt kinyitná a fedelét.**

**VIGYÁZAT: Ne használja a számítógépet fedelek (a számítógép fedele, előlap, a bővítőkártya-helyek burkolata, előlapbetétek stb.) nélkül.**   $\triangle$ 

### <span id="page-23-1"></span>**A processzorventilátor és a hűtőbordák együttesének eltávolítása**

- **FIGYELMEZTETÉS: A processzorventilátor és a hűtőbordák egy egységet képeznek. Ne próbálja a ventilátort külön eltávolítani.**
- **FIGYELMEZTETÉS: Ne érintse meg a ventilátor lapátjait miközben a processorventilátor és hűtőborda együttesét szereli ki. Ez károsíthatja a ventilátort.**
- 1. Kövesse a következő fejezet utasításait: El[őkészületek](file:///C:/data/systems/insp535st/hu/sm/before.htm#wp1142684).
- 2. Távolítsa el a számítógép fedelét (lásd: [A számítógép oldallapjának eltávolítása](file:///C:/data/systems/insp535st/hu/sm/cover.htm#wp1189054)).
- 3. Csatlakoztassa a processzorventilátor és a hűtőborda együttesének kábelét az alaplapi CPU\_FAN csatlakozóhoz (lásd [Alaplapi alkatrészek](file:///C:/data/systems/insp535st/hu/sm/techov.htm#wp1206583)).
- 4. Gondosan húzza félre a kábeleket amik a processzorventilátor és hűtőbordák fölött vannak.
- **FIGYELMEZTETÉS: Annak ellenére, hogy műanyag burkolattal van ellátva, a hűtőborda nagyon forróvá válhat normál működés közben. Mielőtt megfogja, kellő ideig hagyja hűlni.**
- 5. Távolítsa el a processzorventillátor és a hűtőborda együttesét.

#### **Inspiron™ 535s/537s/545s**

a. Lazítsa meg a négy tartócsavart ami a processzorventilátort és a hűtőbordákat rögzíti és emelje egyensen felfele.

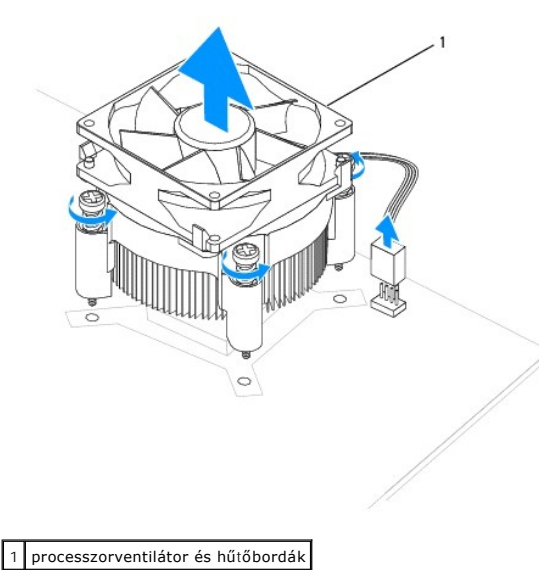

**MEGJEGYZÉS:** A provesszorventilátor és a hűtőbordák az Ön számítógépében lehet hogy nem pont úgy néznek ki, mint a fenti rajzon.

#### <span id="page-24-0"></span>**Inspiron 546s**

- a. Fordítsa a kapocs emelőjét 180 fokot balra hogy a kapocs fogását kiengedje a keretből.
- b. Fordítsa finoman felfele a processzorventillátor és a hűtőborda egységet és vegye ki a számítógépből. Helyezze a processzorvetilátor és a hűtőborda együttesét a tetejére, a hővezető pasztával felfele.

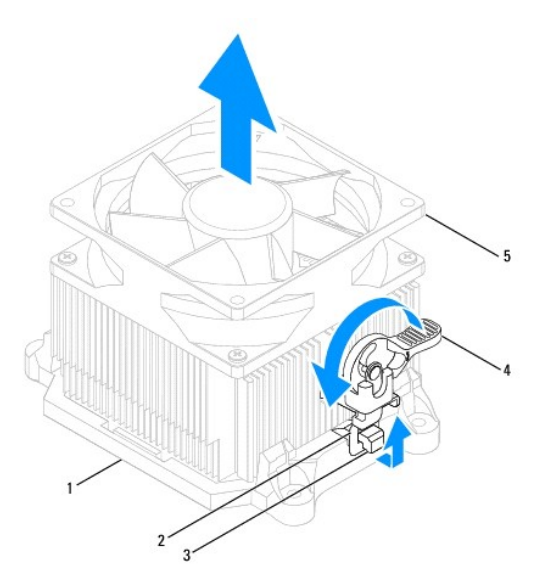

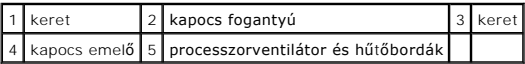

**A MEGJEGYZÉS:** A provesszorventilátor és a hűtőbordák az Ön számítógépében lehet hogy nem pont úgy néznek ki, mint a fenti rajzon.

## <span id="page-24-1"></span>**A processzorventilátor és a hűtőbordák együttesének cseréje**

**FIGYELMEZTETÉS: A ventilátor visszaszereléskor ügyeljen arra, hogy ne sérüljenek meg az alaplap és a ventilátor közötti kábelek.**

1. Törölje le a hővezető pasztát a processzorventilátor aljáról és a hűtőborda együttesről.

- **FIGYELMEZTETÉS: Kizárólag friss hővezető pasztát használjon. A hővezető paszta rendkívül fontos eleme a processzor optimális működését garantáló hőátadási folyamatnak.**
- 2. Kenje be a processzor tetejét a hővezető pasztával.
- 3. Távolítsa el a processzorventillátor és a hűtőborda együttesét.

#### **Inspiron 535s/537s/545s**

- a. Igazítsa egymáshoz a processzorventilátoron és a hűtőbordákon található rögzítőcsavarokat és az alaplapon található négy fém csavarlyukat.
- b. Húzza meg a négy rögzített csavart, amelyek a központi processzor hűtőbordáját rögzítik.

**MEGJEGYZÉS:** Győződjön meg róla, hogy a processzorventilátor és a hűtőborda helyesen rögzített.

#### **Inspiron 546s**

- a. Helyezze vissza a processzorventillátor és a hűtőborda együttesét a foglalatába.
- b. Győződjön meg róla, hogy a két kapcso fogantyúja a kerethez igazodik.
- c. Tartsa a processzorventillátor és hűtőborda együttesét a helyén, miközben a rögzítésükhöz az óramutató járásával egyező irányba 180 fokkal elfordítja a rögzítő kart.

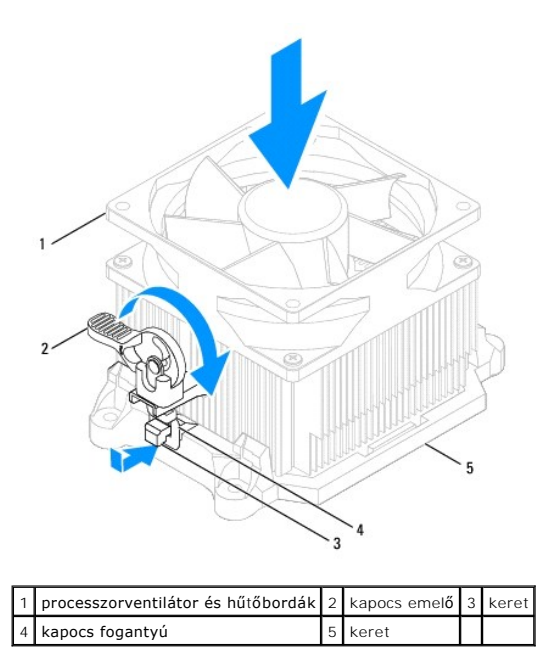

- 4. Csatlakoztassa a processzorventilátor és a hűtőborda együttesének kábelét az alaplapi CPU\_FAN csatlakozóhoz (lásd [Alaplapi alkatrészek](file:///C:/data/systems/insp535st/hu/sm/techov.htm#wp1206583)).
- 5. Zárja vissza a számítógép fedelét (lásd: <u>A számítógép fedelének visszaszerelése</u>).
- 6. Csatlakoztassa a számítógépet és a berendezéseket az elektromos hálózathoz, majd kapcsolja be azokat.

# <span id="page-25-0"></span>**A házventilátor kiszerelése**

**FIGYELMEZTETÉS: Ne érintse meg a ventilátor lapátjait a házventilátort kiszerelése során. Ez károsíthatja a ventilátort.**

- 1. Kövesse a következő fejezet utasításait: El[őkészületek](file:///C:/data/systems/insp535st/hu/sm/before.htm#wp1142684).
- 2. Távolítsa el a számítógép fedelét (lásd: **A számítógép oldallapjának eltávolítása**).
- 3. Húzza ki a számítógépház ventilátorkábelt az alaplap ventilátor csatlakozóaljzatából (SYSFAN1) (lásd: [Alaplapi alkatrészek](file:///C:/data/systems/insp535st/hu/sm/techov.htm#wp1206583)).
- 4. Távolítsa el a házventilátort rögzítő csavart.
- 5. Csúsztassa a házventilátort a számítógép eleje felé és emelje fel.

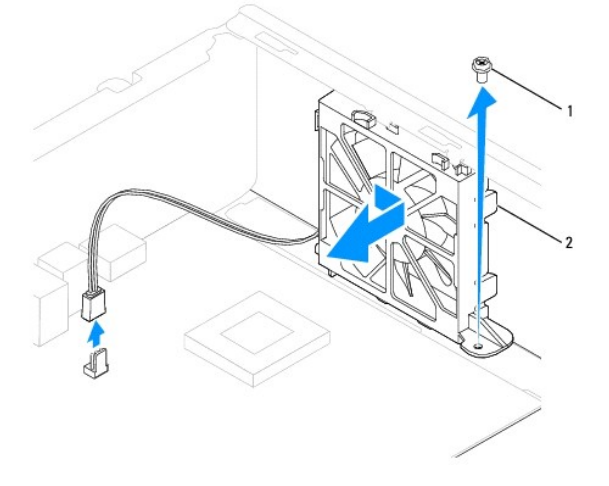

# <span id="page-26-0"></span>**A házventilátor visszahelyezése**

- 1. Kövesse a következő fejezet utasításait: El[őkészületek](file:///C:/data/systems/insp535st/hu/sm/before.htm#wp1142684).
- 2. Állítsa az alsó és felső házventilátor füleket a ház furataihoz, majd csúsztassa a házventilátort a számítógép hátulja felé.

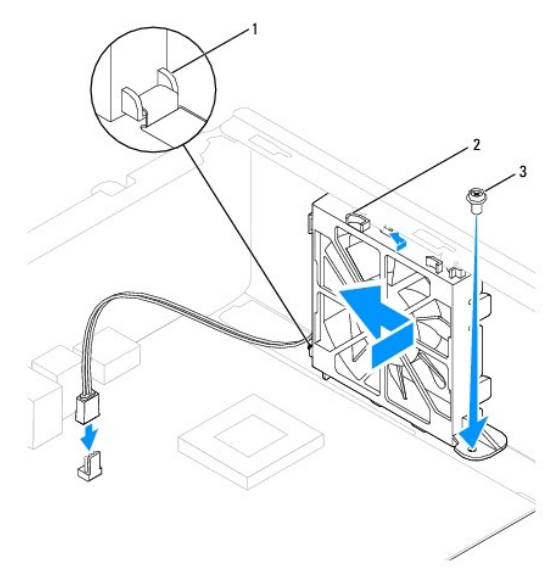

## 1 alsó fül 2 felső fülek (2) 3 csavar

- 3. Csavarja vissza a házventilátort a házhoz rögzítő csavart.
- 4. Csatlakoztassa a számítógépház ventilátorkábelt az alaplap ventilátor csatlakozóaljzatára (lásd: [Alaplapi alkatrészek](file:///C:/data/systems/insp535st/hu/sm/techov.htm#wp1206583)).
- 5. Zárja vissza a számítógép fedelét (lásd: [A számítógép fedelének visszaszerelése](file:///C:/data/systems/insp535st/hu/sm/cover.htm#wp1181287)).
- 6. Csatlakoztassa a számítógépet és a berendezéseket az elektromos hálózathoz, majd kapcsolja be azokat.

## <span id="page-27-0"></span> **Előlapi I/O panel Dell™ Inspiron™ 535s/537s/545s/546s Szervizelési kézikönyv**

- Az el[őlapi I/O panel eltávolítása](#page-27-1)
- Az el[őlapi I/O panel cseréje](#page-27-2)

 $\triangle$ VIGYAZAT: A számítógép belsejében végzett munka előtt olvassa el figyelmesen a számítógéphez mellékelt biztonsági tudnivalókat. További<br>biztonsági útmutatásokat a www.dell.com/regulatory\_compliance címen található, a szabá **honlapon talál.** 

**VIGYÁZAT: Az áramütés elkerülése érdekében a burkolat eltávolítása előtt mindig húzza ki a tápkábelt.** 

**VIGYÁZAT: Ne használja a számítógépet fedelek (a számítógép fedele, előlap, a bővítőkártya-helyek burkolata, előlapbetétek stb.) nélkül.** 

## <span id="page-27-1"></span>**Az előlapi I/O panel eltávolítása**

**MEGJEGYZES:** Az eltávolítás során jegyezze meg a kábelek elvezetését, hogy az I/O panel behelyezését követően megfelelően tudja őket<br>visszahelyezni.

- 1. Kövesse a következő fejezet utasításait: El[őkészületek](file:///C:/data/systems/insp535st/hu/sm/before.htm#wp1142684).
- 2. Távolítsa el a számítógép fedelét (lásd: [A számítógép oldallapjának eltávolítása](file:///C:/data/systems/insp535st/hu/sm/cover.htm#wp1189054)).
- 3. Távolítsa el a meghajtó előlapot (lásd Az elülső el[őlap leszerelése](file:///C:/data/systems/insp535st/hu/sm/bezel.htm#wp1181855)).
- 4. Vegye le a rögzítőkeretet (lásd: [A rögzítőkeret eltávolítása](file:///C:/data/systems/insp535st/hu/sm/bracket.htm#wp1189054)).
- 5. Távolítsa el a merevlemez-meghajtót (lásd: [A merevlemez eltávolítása](file:///C:/data/systems/insp535st/hu/sm/drives.htm#wp1187082)).
- **FIGYELMEZTETÉS: Az I/O panel számítógépből való kicsúsztatása közben legyen rendkívül óvatos. Az elővigyázatlanság a kábelcsatlakozók és a kábelvezető kapcsok sérülését okozhatja.**
- 6. Húzza le az I/O panelhez csatlakozó összes kábelt az alaplapról.
- 7. Távolítsa el a csavart ami az I/O panellt a számítógépházhoz rögzíti.
- 8. Csúsztassa az I/O panelt balra és finoman húzza ki.

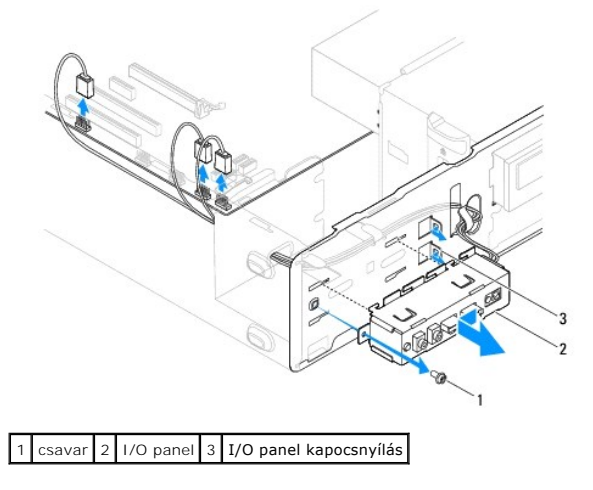

## <span id="page-27-2"></span>**Az előlapi I/O panel cseréje**

**FIGYELMEZTETÉS: Vigyázzon, hogy a kábelcsatlakozók és a kábelvezető kapcsok ne sérüljenek meg, miközben az I/O panelt becsúsztatja a számítógépbe.**

- 1. Igazítsa és csúsztassa az I/O panelkapcsot az I/O panelkapocs nyílásába.
- 2. Helyezze vissza a csavart, ami az I/O panellt a számítógépházhoz rögzíti.
- 3. Csatlakoztassa a kábeleket az alaplaphoz.
- 4. Helyezze vissza a merevlemez-meghajtót (lásd: [Merevlemez behelyezése](file:///C:/data/systems/insp535st/hu/sm/drives.htm#wp1187504)).
- 5. Helyezze vissza a rögzítőkeretet (lásd: **A rögzítőkeret cseréje**).
- 6. Helyezze vissza az előlapi panelt (lásd Az el[őlap visszaszerelése](file:///C:/data/systems/insp535st/hu/sm/bezel.htm#wp1181929)).
- 7. Zárja vissza a számítógép fedelét (lásd: <u>A számítógép fedelének visszaszerelése</u>).
- 8. Csatlakoztassa a számítógépet és a berendezéseket az elektromos hálózathoz, majd kapcsolja be azokat.

### <span id="page-29-0"></span> **Memória**

**Dell™ Inspiron™ 535s/537s/545s/546s Szervizelési kézikönyv** 

- [A memória kiszerelése](#page-29-1)
- A memória cseréje
- [Ajánlott memória konfiguráció](#page-30-0)
- [Kétcsatornás memória konfiguráció beállítása](#page-30-1)
- VIGYAZAT: A számítógép belsejében végzett munka előtt olvassa el figyelmesen a számítógéphez mellékelt biztonsági tudnivalókat. További<br>biztonsági útmutatásokat a www.dell.com/regulatory\_compliance címen található, a szabá
- **VIGYÁZAT: Az áramütés elkerülése érdekében a burkolat eltávolítása előtt mindig húzza ki a tápkábelt.**
- **VIGYÁZAT: Ne használja a számítógépet fedelek (a számítógép fedele, előlap, a bővítőkártya-helyek burkolata, előlapbetétek stb.) nélkül.**

### <span id="page-29-1"></span>**A memória kiszerelése**

- 1. Kövesse a következő fejezet utasításait: El[őkészületek](file:///C:/data/systems/insp535st/hu/sm/before.htm#wp1142684).
- 2. Távolítsa el a számítógép fedelét (lásd: [A számítógép oldallapjának eltávolítása](file:///C:/data/systems/insp535st/hu/sm/cover.htm#wp1189054)).
- 3. Keresse meg a memóriamodulokat az alaplapon (lásd: [Alaplapi alkatrészek](file:///C:/data/systems/insp535st/hu/sm/techov.htm#wp1206583)).
- 4. Oldja ki a memóriamodul foglalatának két végén található rögzítőkapcsokat.

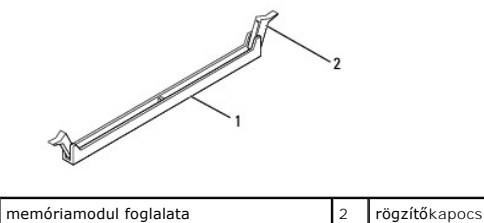

5. Fogja meg a memóriamodult, és húzza felfelé.

Ha a memóriamodult nehéz eltávolítani, előre-hátra mozgatva lazítsa meg.

## <span id="page-29-2"></span>**A memória cseréje**

- 1. Kövesse a következő fejezet utasításait: El[őkészületek](file:///C:/data/systems/insp535st/hu/sm/before.htm#wp1142684)
- 2. Oldja ki a memóriamodul foglalatának két végén található rögzítőkapcsokat.
- 3. Kövese a memória telepítési útmutatókat (lásd: [Ajánlott memória konfiguráció](#page-30-0)).

#### **FIGYELMEZTETÉS: Ne használjon ECC memóriamodulokat.**

4. Igazítsa a memóriamodul alján lévő bemetszést a memóriamodul-csatlakozó füléhez.

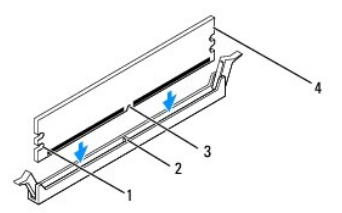

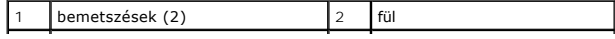

#### <span id="page-30-2"></span>3 bemetszés  $4 \text{ |}$ memóriamodul

### **FIGYELMEZTETÉS: A memóriamodult sérülésének elkerülése érdekében egyenesen lefelé nyomja, a két végénél egyforma erőt kifejtve.**

5. Addig nyomja a memóriamodult a foglalatba, amíg a helyére nem pattan.

Ha a memóriamodult megfelelően helyezte be, a rögzítőkapcsok a modul két végén található bemetszésekbe illeszkednek.

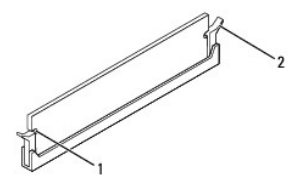

bemetszések (2)  $\begin{vmatrix} 2 & \text{rögzítőkapocs (a helyére pattintva)} \\ 2 & \text{rögzítőkapocs (a helyére pattintva)} \end{vmatrix}$ 

- 6. Zárja vissza a számítógép fedelét (lásd: [A számítógép fedelének visszaszerelése](file:///C:/data/systems/insp535st/hu/sm/cover.htm#wp1181287)).
- 7. Csatlakoztassa a számítógépet és a berendezéseket az elektromos hálózathoz, majd kapcsolja be azokat.

Amikor a képernyőn megjelenik a memóriaméret megváltozásáról tájékoztató üzenet, nyomja meg az <F1> billentyűt.

- 8. Jelentkezzen be a számítógépre.
- 9. A Microsoft® Windows® asztalon kattintson az egér jobb gombjával a **Sajátgép** ikonra, és válassza a **Tulajdonságok** menüpontot.
- 10. Kattintson az **Általános** fülre.
- 11. A memória (RAM) mennyiségénél ellenőrizheti, hogy a modulok beszerelése sikeres volt-e.

## <span id="page-30-0"></span>**Ajánlott memória konfiguráció**

A memória cseréje közben, vagy behelyezésekor használja a következő táblázatot:

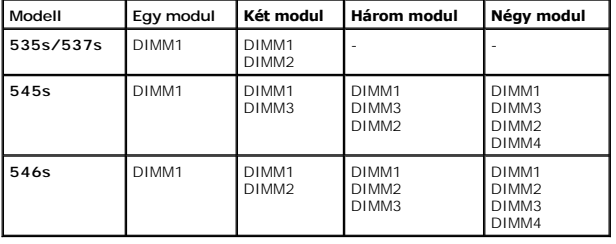

## <span id="page-30-1"></span>**Kétcsatornás memória konfiguráció beállítása**

**MEGJEGYZÉS:** A kétcsatornás memóriát az Inspiron™ 535s/537s modellek nem támogatják.

**Inspiron 545s**

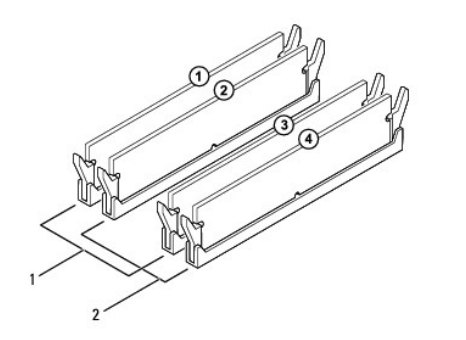

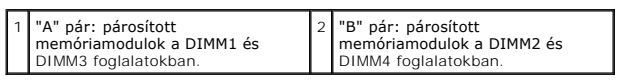

**Inspiron 546s**

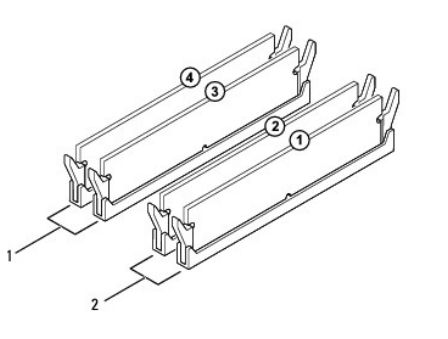

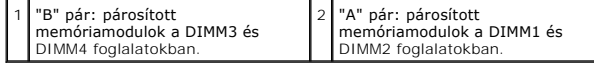

### <span id="page-32-0"></span>**Tápegység**

**Dell™ Inspiron™ 535s/537s/545s/546s Szervizelési kézikönyv** 

- [A tápegység kiszerelése](#page-32-1)
- [A tápegység beszerelése](#page-32-2)

VIGYAZAT: A számítógép belsejében végzett munka előtt olvassa el figyelmesen a számítógéphez mellékelt biztonsági tudnivalókat. További<br>biztonsággal kapcsolatos üzletági gyakorlatokról lásd a www.dell.com honlapot a követk

**VIGYÁZAT: Az áramütés elkerülése érdekében a burkolat eltávolítása előtt mindig húzza ki a tápkábelt.** 

**VIGYÁZAT: Ne használja a számítógépet fedelek (a számítógép fedele, előlap, a bővítőkártya-helyek burkolata, előlapbetétek stb.) nélkül.** 

## <span id="page-32-1"></span>**A tápegység kiszerelése**

- 1. Kövesse a következő fejezet utasításait: El[őkészületek](file:///C:/data/systems/insp535st/hu/sm/before.htm#wp1142684).
- 2. Távolítsa el a számítógép fedelét (lásd: [A számítógép oldallapjának eltávolítása](file:///C:/data/systems/insp535st/hu/sm/cover.htm#wp1189054))
- 3. Csatlakoztassa le az alaplapról és a meghajtókról az egyenáramú kábeleket.

Az alaplapról és a meghajtókról való eltávolítás közben jegyezze meg, miként futnak az egyenáramú kábelek a számítógépház fülei alatt. Amikor<br>visszahelyezi ezeket a kábeleket, megfelelő módon kell elvezetnie, hogy megelőzz

- 4. Vegye le a rögzítőkeretet (lásd: **A rögzítőkeret eltávolítása**)
- 5. Távolítsa el az összes kábelt a tápegység oldalán található rögzítőkapocsról.
- 6. Csavarja ki a három csavart, amely a tápegységet a számítógépházhoz rögzíti.

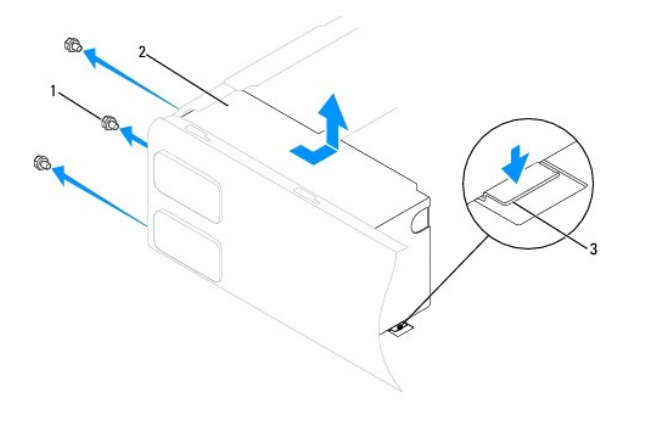

 $\left| \frac{1}{3} \right|$ csavarok (3 db) $\left| 2 \right|$ tápegység $\left| 3 \right|$ Kioldófül (csak az Inspiron 535s és 537s modelleknél)

7. Az Inspiron 535s és 537s modelleknél nyomja le a kioldófület.

Csúsztassa ki a tápegységet majd emelje ki.

## <span id="page-32-2"></span>**A tápegység beszerelése**

1. Az Inspiron 535s és 537s modelleknél nyomja le a kioldófület.

Csúsztassa be a számítógép hátulja felé a cseretápegységet.

**VIGYÁZAT: A csavarok vissza nem tétele vagy a nem megfelelően meghúzott csavarok áramütést okozhatnak, mivel ezek a csavarok a rendszer földelésének kulcsfontosságú részei.** 

2. Helyezze vissza a három csavart, amely a tápegységet a számítógépházhoz rögzíti.

**MEGJEGYZES:** Vezesse az egyenáramú kábeleket a számítógépház fülei alatt. A sérülések elkerülése érdekében ügyeljen a kábelek megfelelő<br>elvezetésére.

- 3. Csatlakoztassa az egyenáramú kábeleket az alaplaphoz és a meghajtókhoz.
- 4. Rögzítse az összes kábelt a tápegység oldalán található rögzítőkapocshoz.

**MEGJEGYZÉS:** Ellenőrizzen újra minden csatlakozást, győződjön meg arról, hogy biztosan csatlakoznak.

- 5. Helyezze vissza a rögzítőkeretet (lásd: **A rögzítőkeret cseréje**).
- 6. Zárja vissza a számítógép fedelét (lásd: [A számítógép fedelének visszaszerelése](file:///C:/data/systems/insp535st/hu/sm/cover.htm#wp1181287)).
- 7. Csatlakoztassa a számítógépet és a berendezéseket az elektromos hálózathoz, majd kapcsolja be azokat.

### <span id="page-34-0"></span>**Rendszerbeállítás**

**Dell™ Inspiron™ 535s/537s/545s/546s Szervizelési kézikönyv** 

- [Áttekintés](#page-34-1)
- [Belépés a rendszerbeállításokba](#page-34-2)
- **·** Elfelejtett jelszó törlése
- A CMOS-[beállítások törlése](#page-41-0)
- **A BIOS frissítése**

## <span id="page-34-1"></span>**Áttekintés**

A System Setup (Rendszerbeállítás) használatával:

- l Módosíthatja a rendszer konfigurációs információját a számítógép bármely hardverének hozzáadása, módosítása vagy eltávolítása után.
- l Olyan felhasználó által választható opciókat állíthat be vagy módosíthat, mint például a felhasználói jelszó.
- l Megnézheti a memória nagyságát, vagy beállíthatja a telepített merevlemez típusát.

A System Setup (Rendszerbeállítás) használata előtt lehetőleg írja le a rendszerbeállítás képernyőn látható információkat későbbi felhasználás céljából.

**FIGYELMEZTETÉS: Csak akkor változtassa meg a rendszerbeállításokat, amennyiben tapasztalt számítógép-felhasználó. Bizonyos változtatások a számítógép hibás működését okozhatják.**

### <span id="page-34-2"></span>**Belépés a rendszerbeállításokba**

- 1. Kapcsolja be (vagy indítsa újra) a számítógépet.
- 2. Amikor a DELL embléma megjelenik, azonnal nyomja meg az <F2> billentyűt.

**MEGJEGYZES:** Ha a billentyűt túl sokáig tartja nyomva, előfordulhat, hogy a billentyűlenyomás hatástalan marad. Az ilyen hiba elkerülése<br>érdekében a rendszerbeállítási képernyő megnyitásához egyenletes időközönként nyomja

Ha túl sokáig vár, és megjelenik az operációs rendszer emblémája, várjon tovább, amíg meg nem jelenik a Microsoft® Windows® asztal. Ekkor kapcsolja<br>ki a számítógépet, és próbálja újra a műveletet.

#### **A System Setup (Rendszerbeállítás) képernyői**

**Opciók listája** — Ez a mező a rendszerbeállító ablak felső részében jelenik meg. A fülekre osztott opciók tartalmazzák a számítógép konfigurációját, többek között a hardvereszközöket, az energiagazdálkodást és a biztonságot meghatározó jellemzőket.

**Opció mező —** Ez a mező információt tartalmaz minden opcióról. Ebben a mezőben megtekintheti és módosíthatja az aktuális beállításokat. Használja a jobb<br>és bal nyílgombokat egy opció kijelöléséhez. A kijelölés aktiválásáh

**Súgó mező** — Ez a mező szövegkörnyezetnek megfelelő segítséget nyújt a kiválasztott opció szerint.

**Billentyűfunkciók** — A Beállítások mező alatt jelennek meg. Az aktív rendszerbeállítási mezőhöz tartozó billentyűket és azok funkcióit tartalmazza.

### **Rendszerbeállítási opciók**

**MEGJEGYZÉS:** A számítógéptől és a telepített eszközöktől függően előfordulhat, hogy az alábbiakban felsorolt elemek eltérő módon vagy egyáltalán nem jelennek meg.

**Inspiron 535s/537s**

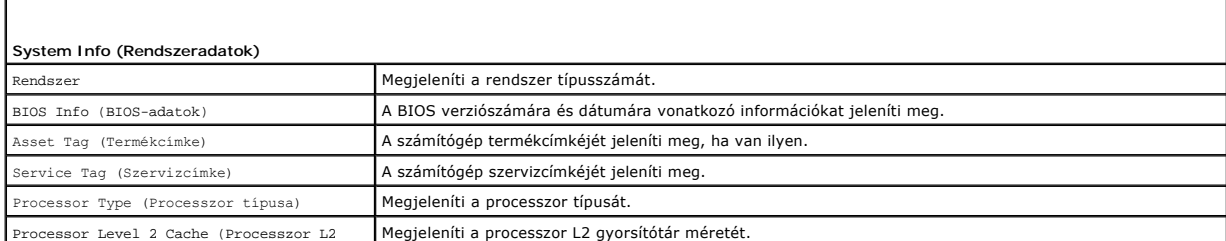

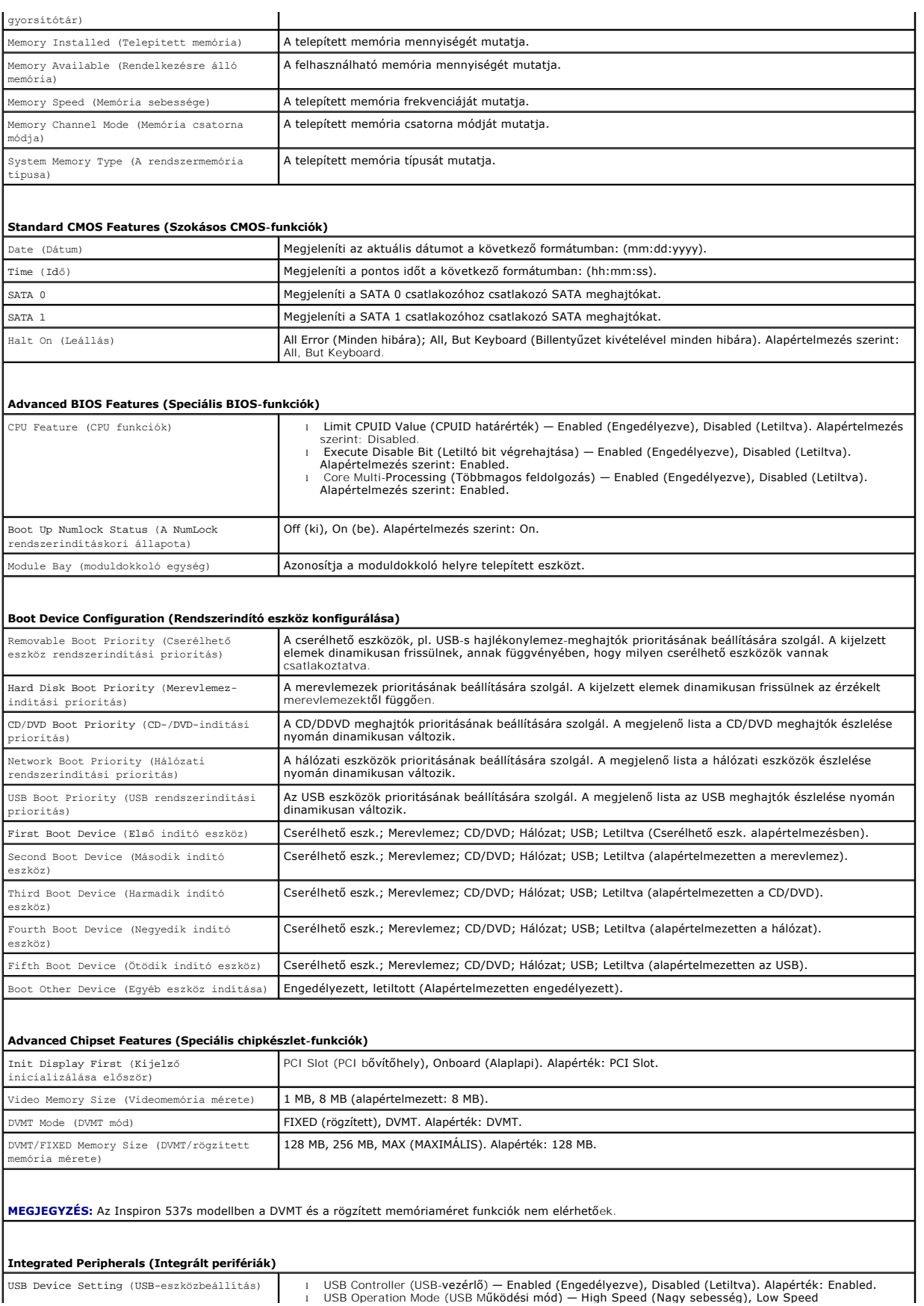

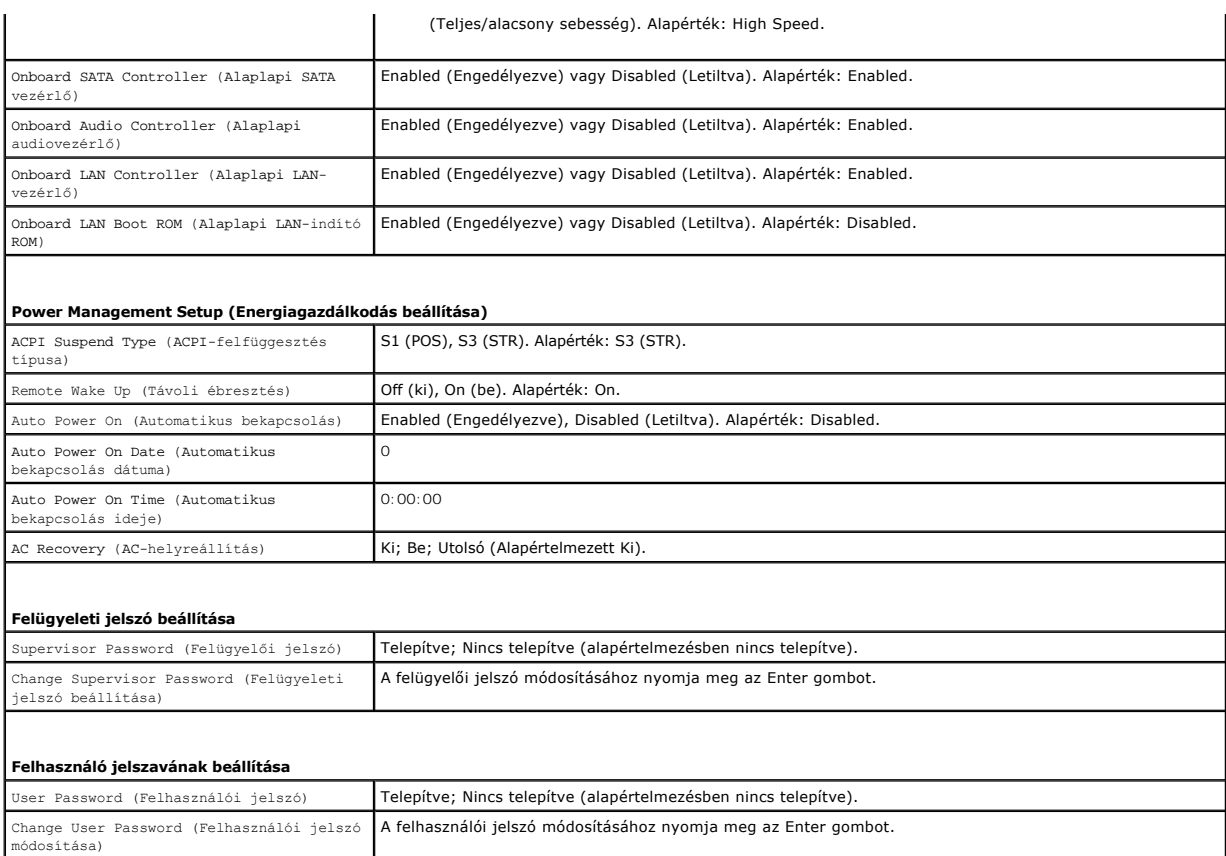

#### **Inspiron 545s**

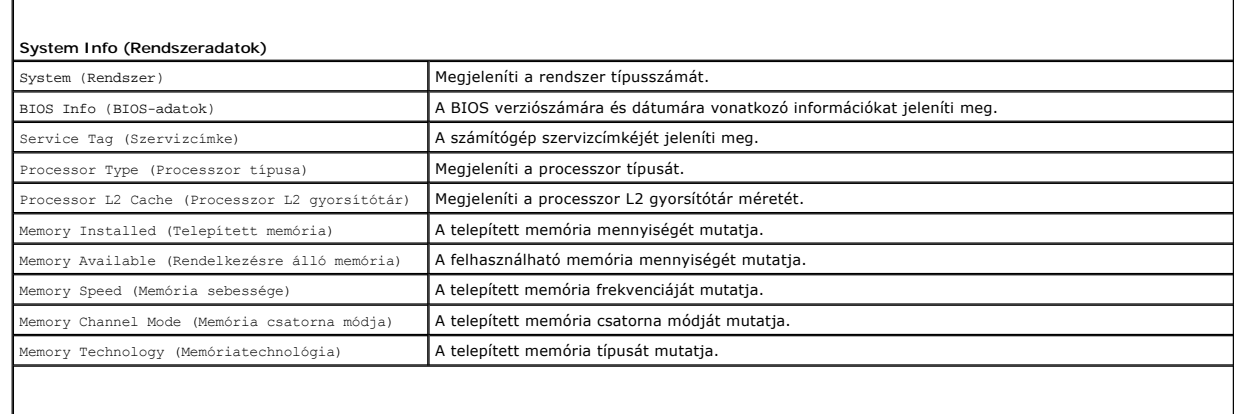

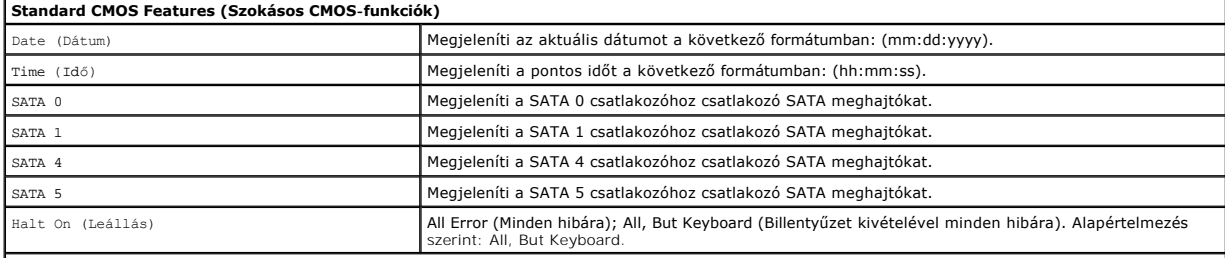

## **Advanced BIOS Features (Speciális BIOS-funkciók)**

CPU Feature (CPU funkciók) | Limit CPUID Value (CPUID határérték) — Enabled (Engedélyezve), Disabled (Letiltva)<br>| Alapértelmezés szerint: Disabled (Letiltva) | Alapértelmezés szerint: Disabled (Engedélyezve), Disabled (Le

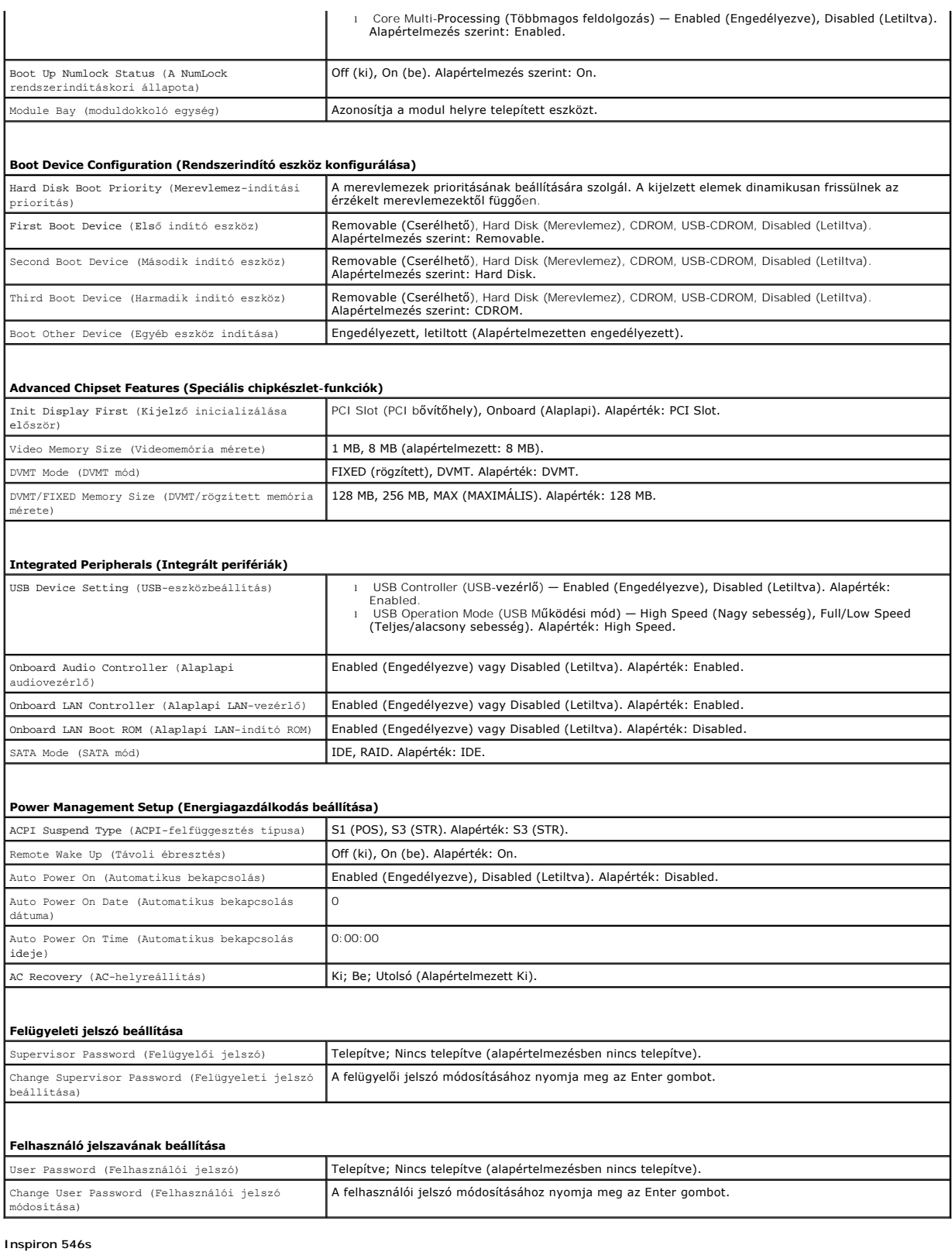

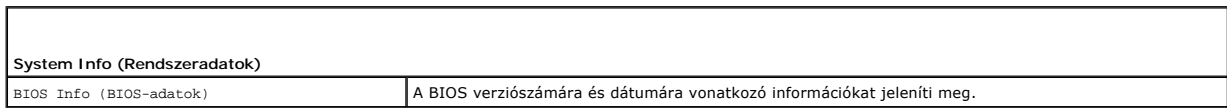

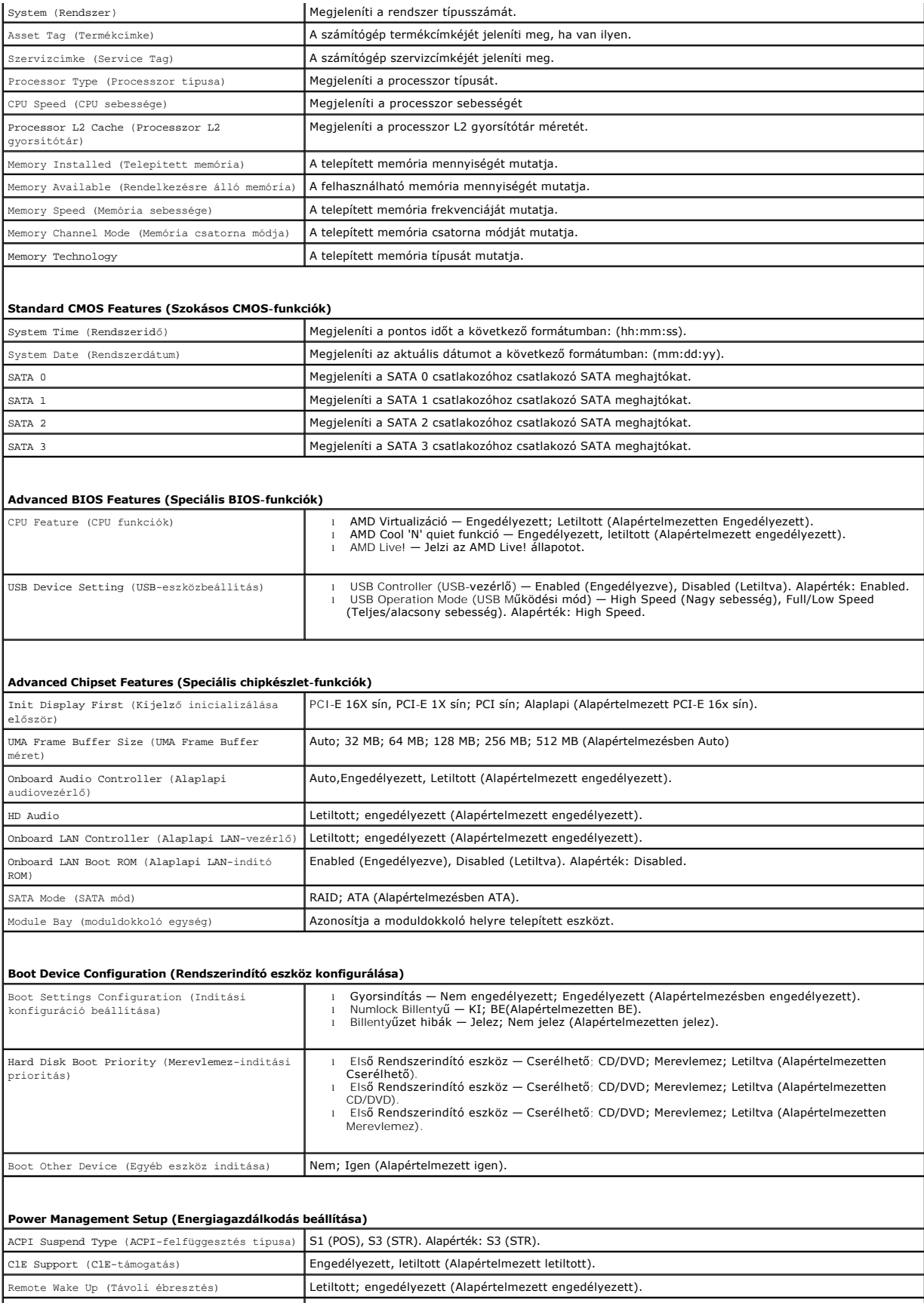

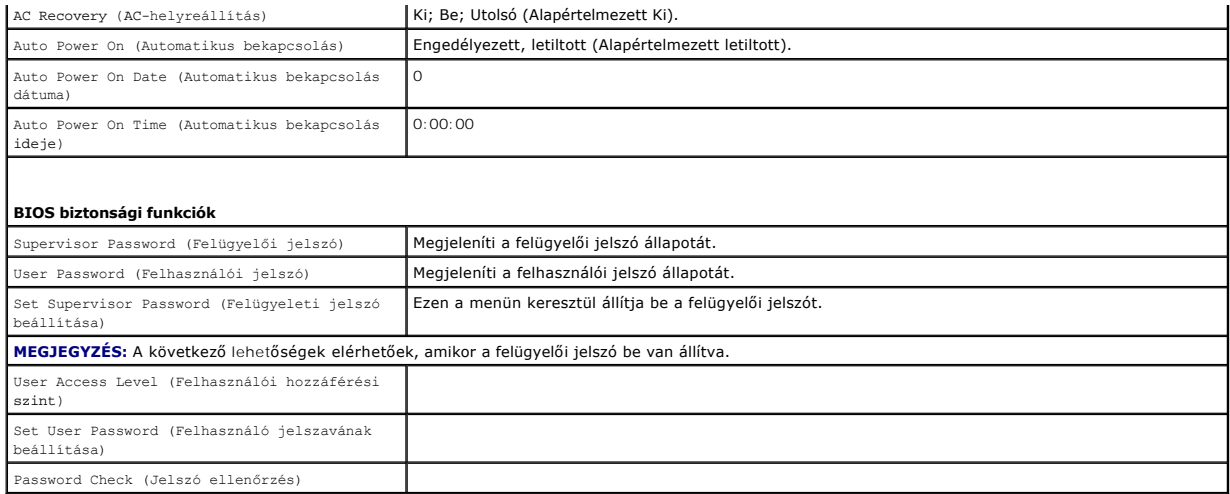

### **A rendszerindítási sorrend eseti megváltoztatása**

Ha például futtatni szeretné a Dell Diagnostics alkalmazást a *Drivers and Utilities* lemezről, beállíthatja, hogy a számítógép egy alkalommal a CD-meghajtóról<br>indítsa a rendszert, majd a diagnosztikai tesztek befejeztével eszközről, mint például hajlékonylemez-meghajtó, memória kulcs, vagy CD-RW meghajtó.

- 1. Ha USB-eszközről szeretné indítani a rendszert, csatlakoztassa az eszközt az USB-porthoz.
- 2. Kapcsolja be (vagy indítsa újra) a számítógépet.
- 3. Amikor a képernyő jobb felső sarkában megjelenik az F2 = Setup, F12 = Boot Menu (F2 = Beállítás, F12 = Rendszerindító menü) felirat, nyomja le az <F12> billentyűt.

Ha túl sokáig vár, és megjelenik az operációs rendszer emblémája, várjon tovább, amíg meg nem jelenik a Microsoft Windows asztal. Ekkor kapcsolja ki<br>a számítógépet, és próbálja meg újból végrehajtani a műveletet.

Megjelenik a **Boot Device Menu** (Indítómenü), ebben vannak felsorolva a rendelkezésre álló indítóeszközök. Minden eszköz mellett egy szám található.

4. A menü alján írja be annak az eszköznek a számát, amelyről az adott esetben indítani kívánja a rendszert.

Ha például USB-memóriakulcsról indítja a rendszert, jelölje ki az **USB Flash Device** (USB-háttértár) elemet, majd nyomja le az <Enter> billentyűt.

**MEGJEGYZÉS:** USB-eszközről való rendszerindításhoz az eszköznek rendszerindításra alkalmasnak kell lennie. Ezt az eszköz dokumentációjában ellenőrizheti.

#### **A jövőbeli rendszerindítási sorrend módosítása**

- 1. Lépjen be a rendszerbeállító programba (lásd: [Belépés a rendszerbeállításokba](#page-34-2))
- 2. A nyíl billentyűkkel jelölje ki a **Boot Device Configuration** (Rendszerindító eszköz konfigurálása) menüopciót, majd az <Enter> billentyű lenyomásával jelenítse meg a menüt.

**MEGJEGYZÉS:** Jegyezze fel az aktuális rendszerindítási sorrendet arra az esetre, ha a későbbiekben vissza szeretné azt állítani.

- 3. A fel és le nyílbillentyűkkel tekintheti át az eszközök listájában szereplő elemeket.
- 4. A plusz (+) vagy mínusz (-) gombbal változtassa meg az eszközök indítási prioritását.

### <span id="page-39-0"></span>**Elfelejtett jelszó törlése**

**VIGYÁZAT: A számítógép belsejében végzett munka előtt olvassa el figyelmesen a számítógéphez mellékelt biztonsági tudnivalókat. További**   $\mathbb{A}$ **biztonsági útmutatásokat a www.dell.com/regulatory\_compliance címen található, a szabályozási megfelelőséget ismertető (angol nyelvű) honlapon talál.** 

1. Kövesse a következő fejezet utasításait: El[őkészületek](file:///C:/data/systems/insp535st/hu/sm/before.htm#wp1142684).

- 2. Távolítsa el a számítógép fedelét (lásd: [A számítógép oldallapjának eltávolítása](file:///C:/data/systems/insp535st/hu/sm/cover.htm#wp1189054)).
- 3. Keresse meg a 3 tűs jelszó visszaállító áthidalót az alaplapon.

**MEGJEGYZÉS:** Az alaplapon található jelszó-csatlakozó elhelyezkedése számítógépenként más és más.

## **Inspiron 535s/537s**

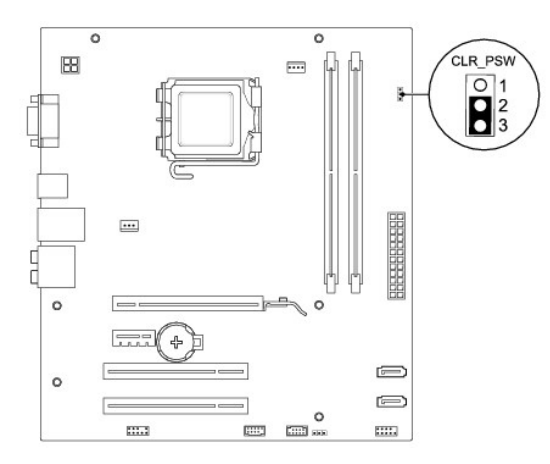

## **Inspiron 545s**

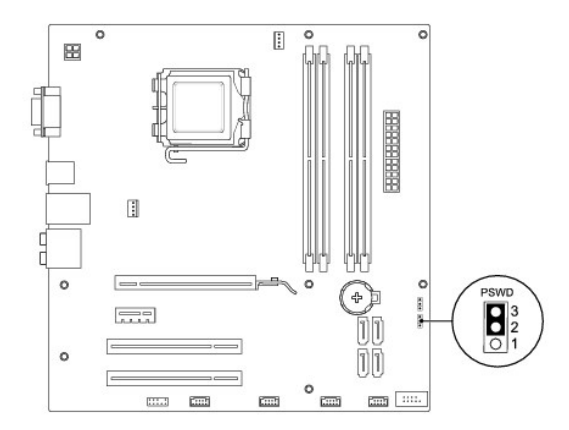

## **Inspiron 546s**

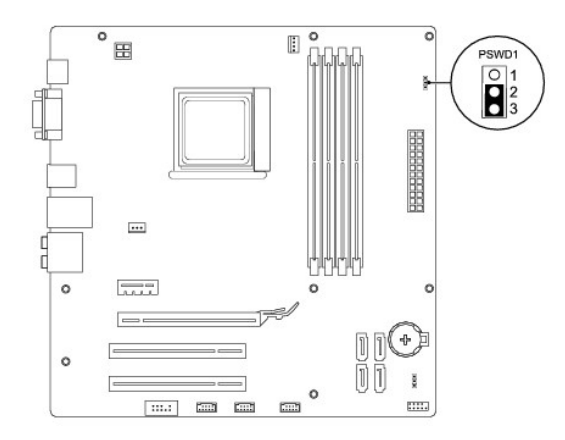

- 4. Vegye le a 2 tűs áthidalót a 2. és 3. tűről, majd helyezze az 1. és 2. tűre.
- 5. Kapcsolja be a számítógépet, várjon hozzávetőleg öt másodpercet, majd kapcsolja ki. Ha a kikapcsoláshoz szükséges, nyomja meg és tartsa lenyomva a számítógép bekapcsoló gombját.
- 6. A jelszó funkció engedélyezéséhez vegye le a 2 tűs áthidaló dugót az 1. és 2. tűről és helyezze a 2. és 3. tűre.
- 7. Zárja vissza a számítógép fedelét (lásd: [A számítógép fedelének visszaszerelése](file:///C:/data/systems/insp535st/hu/sm/cover.htm#wp1181287)).
- 8. Csatlakoztassa a számítógépet és a berendezéseket az elektromos hálózathoz, majd kapcsolja be azokat.

### <span id="page-41-0"></span>**A CMOS-beállítások törlése**

1. Kövesse a következő fejezet utasításait: El[őkészületek](file:///C:/data/systems/insp535st/hu/sm/before.htm#wp1142684)

**MEGJEGYZÉS:** A számítógépet ki kell húzni az elektromos dugaszolóaljzatból a CMOS-beállítás törléséhez.

- 2. Távolítsa el a számítógép fedelét (lásd: [A számítógép oldallapjának eltávolítása](file:///C:/data/systems/insp535st/hu/sm/cover.htm#wp1189054)).
- 3. Az aktuális CMOS-beállítások törlése
	- a. Keresse meg a 3 tűs CMOS visszaállító áthidalót az alaplapon.
	- b. Vegye ki az áthidalót a CMOS visszaállító áthidaló 2 és 3 tűjéről
	- c. Helyezze az áthidalót a CMOS visszaállító áthidaló 1 és 2 tűjére és várjon körülbelül öt másodpercet.
	- d. Vegye ki az áthidalót és helyezze a CMOS visszaállító áthidaló 2 és 3 tűjére.

### **Inspiron 535s/537s**

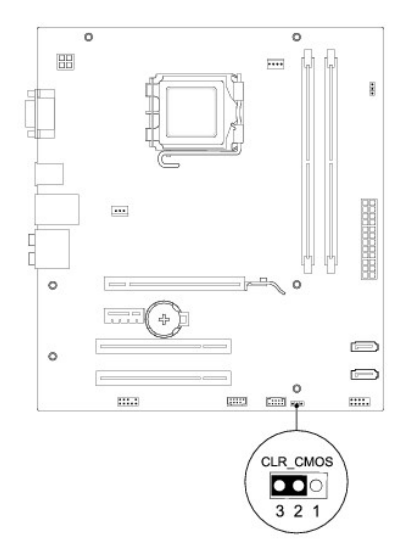

### **Inspiron 545s**

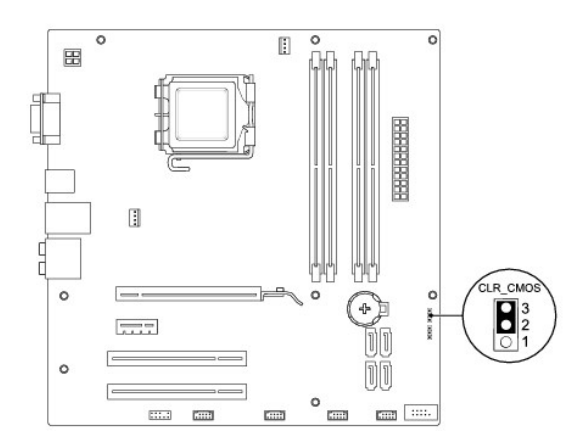

## **Inspiron 546s**

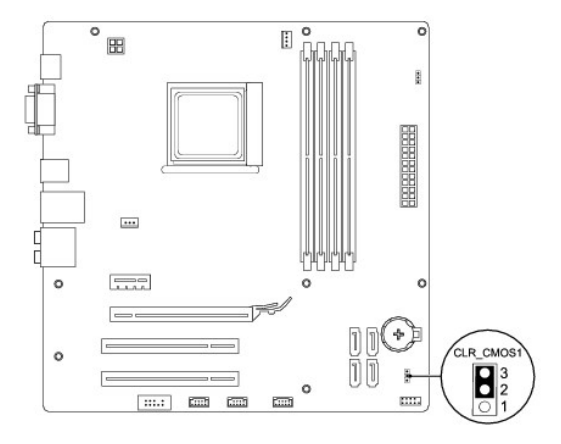

- 4. Zárja vissza a számítógép fedelét (lásd: <u>A számítógép fedelének visszaszerelése</u>).
- 5. Csatlakoztassa a számítógépet és a berendezéseket az elektromos hálózathoz, majd kapcsolja be azokat.

## <span id="page-42-0"></span>**A BIOS frissítése**

A BIOS-t az alaplap cseréjét követően célszerű frissíteni vagy akkor, ha ahhoz frissítés érhető el.

- 1. Kapcsolja be a számítógépet.
- 2. Keresse meg a számítógéphez szükséges BIOS frissítő fájlt a Dell Support honlapon a **support.dell.com** oldalon.
- 3. A fájl letöltéséhez kattintson a **Letöltés most** gombra.
- 4. Az **Export Compliance Disclaimer** (Exportmegfelelőségi nyilatkozat) ablak megjelenésekor kattintson a **Yes, I Accept this Agreement** (Igen, elfogadom a megállapodást) gombra.

Megjelenik a **Fájl letöltése** ablak.

5. Kattintson a **Save this program to disk (Program mentése lemezre)**, majd az **OK** gombra.

Megjelenik a **Mentés helye** ablak.

6. Kattintson a lefelé mutató nyílra a **Hely** menü megtekintéséhez, jelölje ki az **Asztal** elemet, majd kattintson a **Mentés** gombra.

A fájl letöltődik az asztalra.

7. Kattintson a **Close** (Bezárás) gombra, mikor a **Download Complete** (Letöltés kész) ablak megjelenik.

A fájl ikonja megjelenik az asztalon, és ugyanazt a nevet kapja, mint a letöltött BIOS frissítőfájl.

8. Kattintson duplán az asztalon a fájl ikonjára, és kövesse a képernyőn megjelenő utasításokat.

#### <span id="page-44-0"></span> **Alaplap**

**Dell™ Inspiron™ 535s/537s/545s/546s Szervizelési kézikönyv** 

- [Az alaplap eltávolítása](#page-44-1)
- **Az alaplap cseréje**

 $\Lambda$ VIGYAZAT: A számítógép belsejében végzett munka előtt olvassa el figyelmesen a számítógéphez mellékelt biztonsági tudnivalókat. További<br>biztonsági útmutatásokat a www.dell.com/regulatory\_compliance címen található, a szabá **honlapon talál.** 

**VIGYÁZAT: Az áramütés elkerülése érdekében a burkolat eltávolítása előtt mindig húzza ki a tápkábelt.** 

**VIGYÁZAT: Ne használja a számítógépet fedelek (a számítógép fedele, előlap, a bővítőkártya-helyek burkolata, előlapbetétek stb.) nélkül.** 

## <span id="page-44-1"></span>**Az alaplap eltávolítása**

- 1. Kövesse a következő fejezet utasításait: El[őkészületek](file:///C:/data/systems/insp535st/hu/sm/before.htm#wp1142684).
- 2. Távolítsa el a számítógép fedelét (lásd: [A számítógép oldallapjának eltávolítása](file:///C:/data/systems/insp535st/hu/sm/cover.htm#wp1189054))
- 3. Vegye le a rögzítőkeretet (lásd: [A rögzítőkeret eltávolítása](file:///C:/data/systems/insp535st/hu/sm/bracket.htm#wp1189054)).
- 4. Távolítson el minden bővítőkártyát az alaplapról (lásd: [PCI és PCI Express kártya kiszerelése](file:///C:/data/systems/insp535st/hu/sm/cards.htm#wp1209355)).
- 5. Távolítsa el az optikai meghajtót (lásd: [Optikai meghajtó kiszerelése](file:///C:/data/systems/insp535st/hu/sm/drives.htm#wp1187711)).
- 6. Vegye le a processzorventilátor és a hűtőborda együttesét (lásd A processzorventilátor és a hűt[őbordák együttesének eltávolítása](file:///C:/data/systems/insp535st/hu/sm/fan.htm#wp1180146))
- 7. Távolítsa el a processzort (lásd: [A processzor eltávolítása](file:///C:/data/systems/insp535st/hu/sm/cpu.htm#wp1182904)).
- 8. Távolítsa el a memóriamodulokat (lásd: <u>[A memória kiszerelése](file:///C:/data/systems/insp535st/hu/sm/memory.htm#wp1181043)</u>) és jegyezze fel melyik memóriamodult melyik memóriafoglaltból vette ki, hogy az alaplap<br>visszahelyezését követően ugyanoda helyezze vissza azokat.
- 9. Húzzon ki minden kábelt az alaplapból. Az eltávolítás során jegyezze meg a kábelek elvezetését, hogy az az új alaplap behelyezését követően megfelelően tudja őket visszahelyezni.
- 10. Távolítsa el a csavarokat az alaplapból .
- 11. Emelje fel és vegye ki az alaplapot.

**Inspiron 535s/537s**

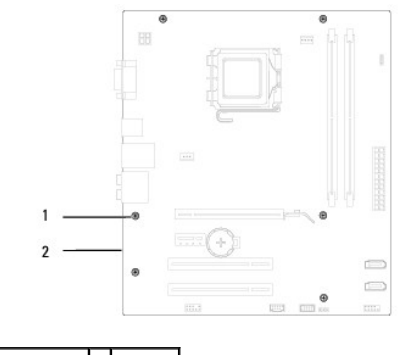

1 csavarok (6) 2 alaplap

**Inspiron 545s/546s**

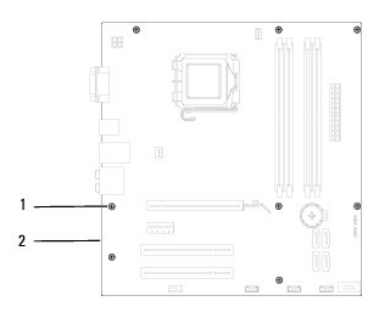

## 1 csavarok (8) 2 alaplap

Hasonlítsa össze a kivett alaplapot a csere alaplappal és győződjön meg róla, hogy azonosak.

# <span id="page-45-0"></span>**Az alaplap cseréje**

1. Finoman illessze be az alaplapot a számítógépházba, és csúsztassa azt a számítógép hátlapja felé.

## **FIGYELMEZTETÉS: Ügyeljen rá, hogy a portrögzítő rugók ne sérüljenek az alaplap visszahelyezése közben.**

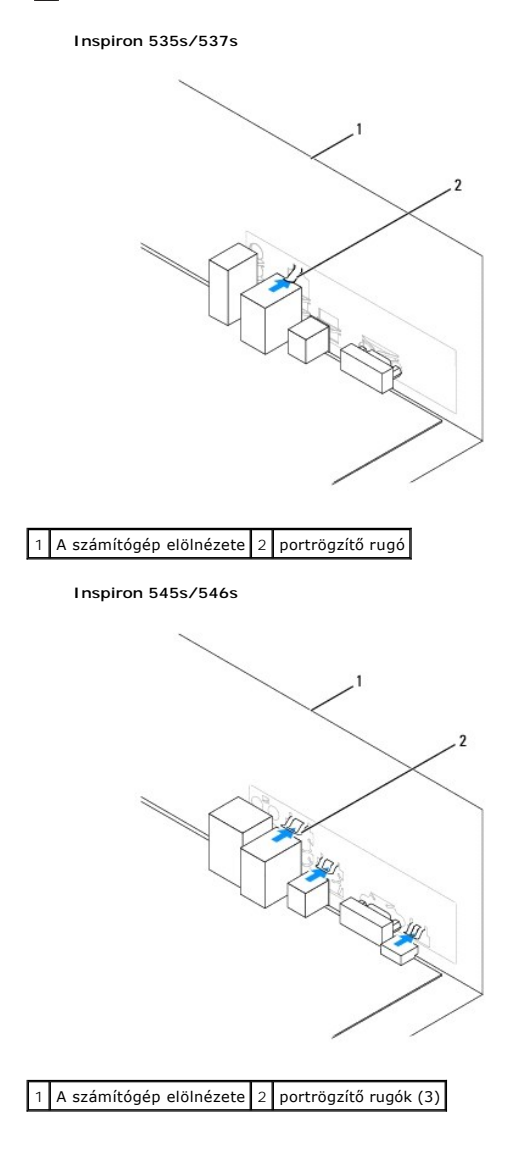

- 2. Helyezze vissza csavarokat, amelyek az alaplapot a számítógépházhoz rögzíti.
- 3. Helyezze vissza a kábeleket, amelyeket eltávolított az alaplapról.

#### **FIGYELMEZTETÉS: Győződjön meg róla, hogy a processzorventilátor és a hűtőborda helyesen rögzített.**

- 4. Tegye vissza a processzort (lásd: **A processzor cseréje**).
- 5. Helyezze vissza a processzorventilátor és a hűtőborda együttesét (lásd: <u>A processzorventilátor és a hűt[őbordák együttesének cseréje](file:///C:/data/systems/insp535st/hu/sm/fan.htm#wp1193789)</u>).
- 6. Helyezze vissza a memóriamodulokat ugyanazokba a foglalatokba ahonnan eltávolította őket. (lásd: [A memória cseréje](file:///C:/data/systems/insp535st/hu/sm/memory.htm#wp1181618)).
- 7. Helyezze vissza az optikai meghajtót (lásd: [Optikai meghajtó beszerelése](file:///C:/data/systems/insp535st/hu/sm/drives.htm#wp1187801)).
- 8. Távolítson el minden bővítőkártyát az alaplapról (lásd: [PCI és PCI Express kártya cseréje](file:///C:/data/systems/insp535st/hu/sm/cards.htm#wp1180416)).
- 9. Helyezze vissza a rögzítőkeretet (lásd: [A rögzítőkeret cseréje](file:///C:/data/systems/insp535st/hu/sm/bracket.htm#wp1181287)).
- 10. Zárja vissza a számítógép fedelét (lásd: **A számítógép fedelének visszaszerelése**).
- 11. Csatlakoztassa a számítógépet és a berendezéseket az elektromos hálózathoz, majd kapcsolja be azokat.

## <span id="page-47-0"></span> **Műszaki áttekintés**

**Dell™ Inspiron™ 535s/537s/545s/546s Szervizelési kézikönyv** 

- [A számítógép belseje](#page-47-1)
- [Alaplapi alkatrészek](#page-47-2)
- VIGYAZAT: A számítógép belsejében végzett munka előtt olvassa el figyelmesen a számítógéphez mellékelt biztonsági tudnivalókat. További<br>biztonsági útmutatásokat a www.dell.com/regulatory\_compliance címen található, a szabá

# <span id="page-47-1"></span>**A számítógép belseje**

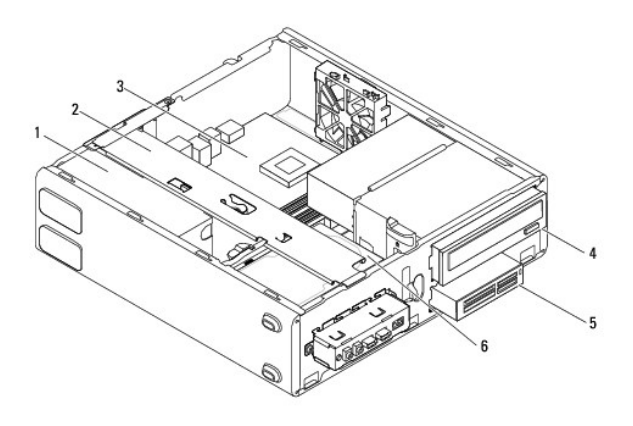

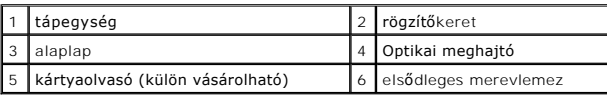

# <span id="page-47-2"></span>**Alaplapi alkatrészek**

# **Inspiron 535s/537s**

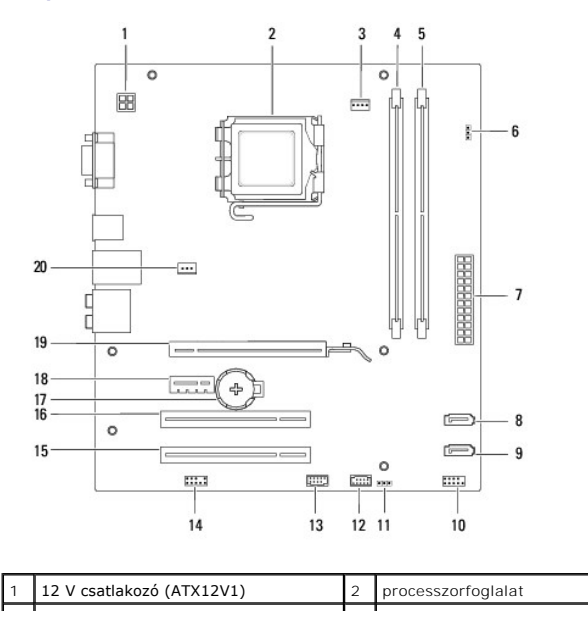

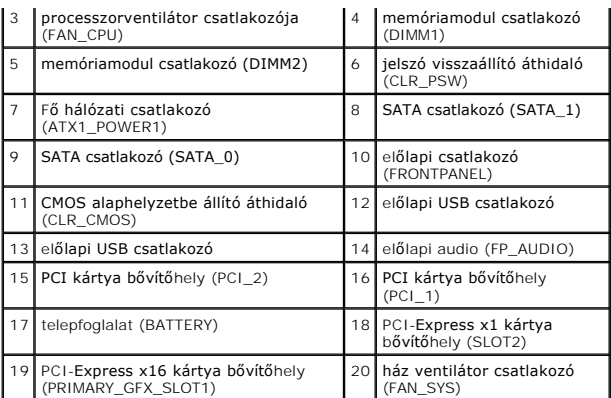

# **Inspiron 545s**

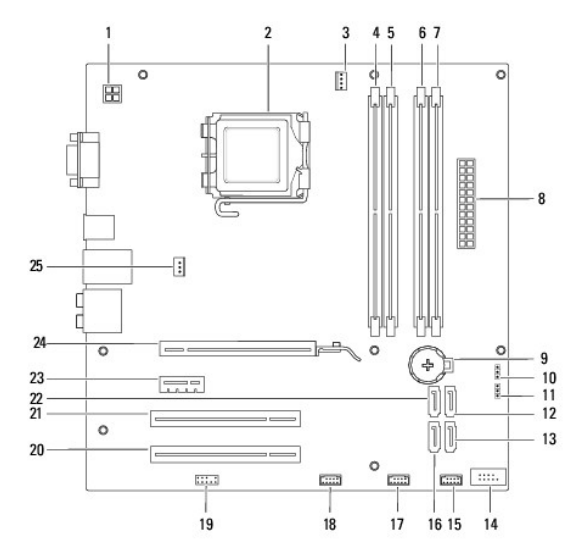

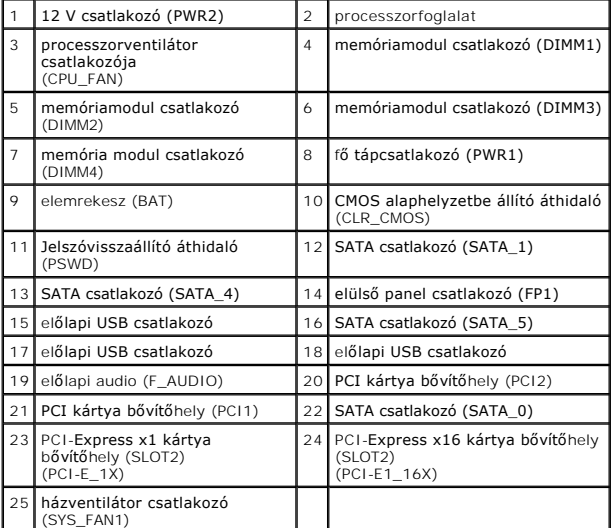

# **Inspiron 546s**

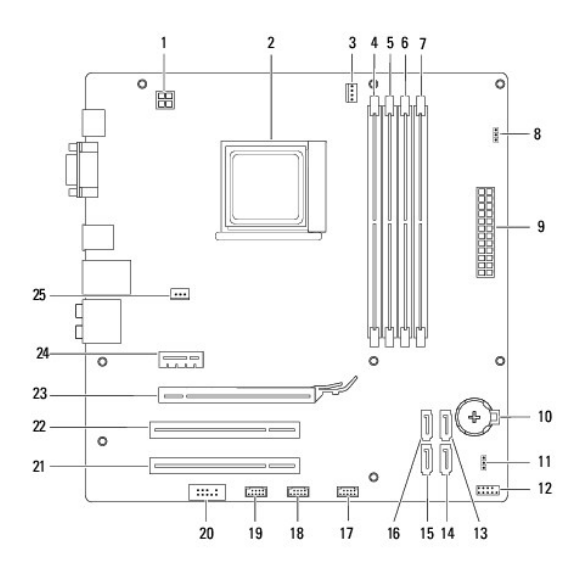

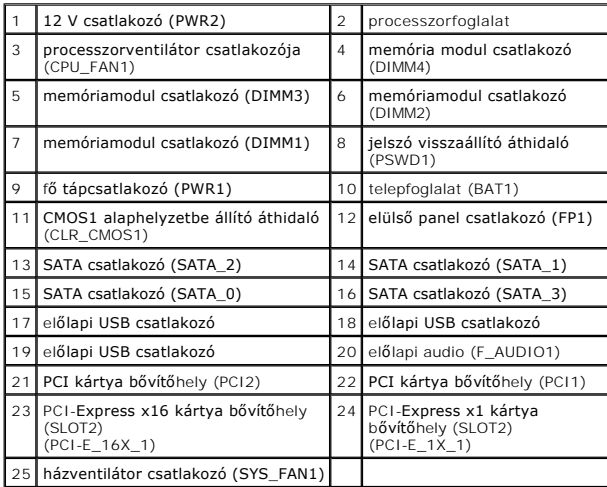